# marantz

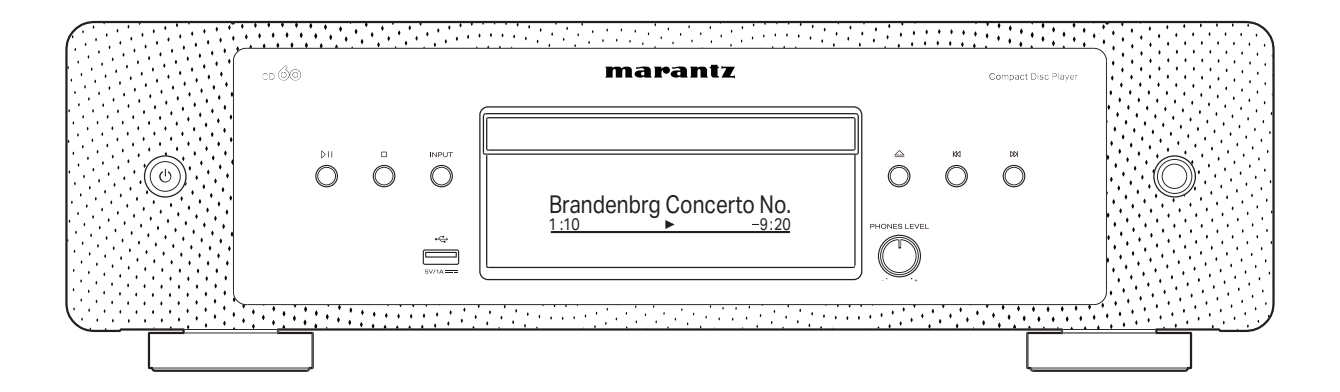

CD проигрыватель

Руководство пользователя

<span id="page-1-0"></span>**Содержание • [Подсоединения](#page-13-0) [Воспроизведение](#page-20-0)** / [Установки](#page-32-0) • У [Рекомендации](#page-37-0) / [Приложение](#page-45-0)

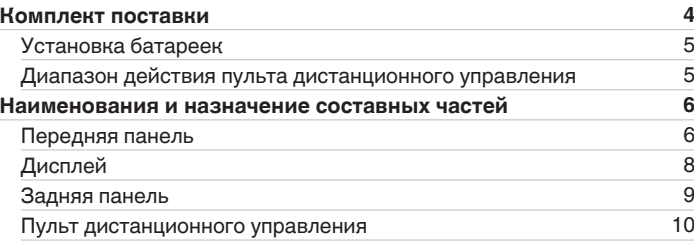

## **Подсоединения**

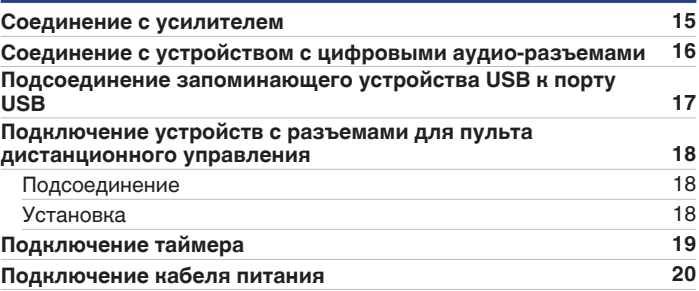

## **Воспроизведение**

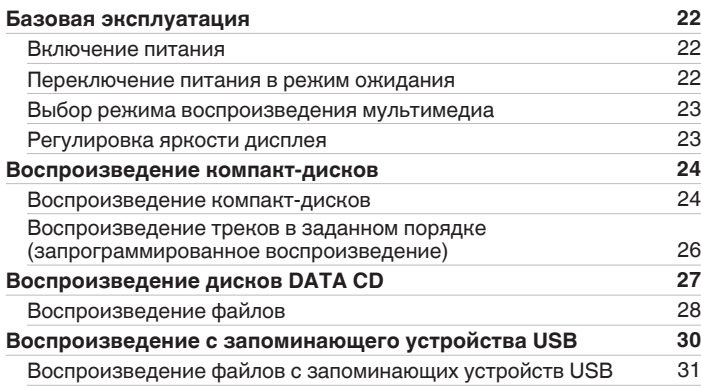

### [Передняя](#page-5-0) **Дисплей Задняя** 2 **[панель](#page-5-0)**

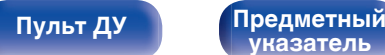

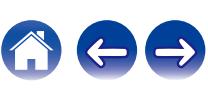

## **Установки**

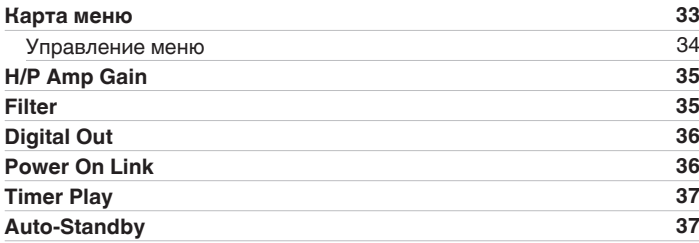

## **Рекомендации**

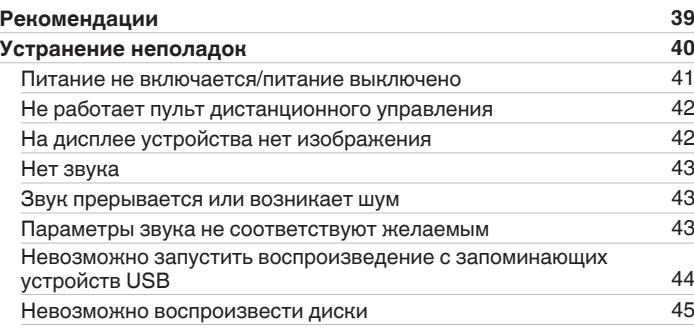

## **Приложение**

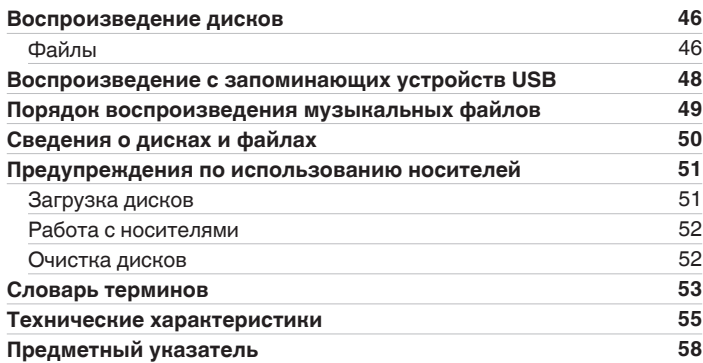

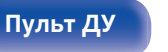

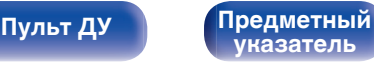

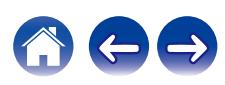

<span id="page-3-0"></span>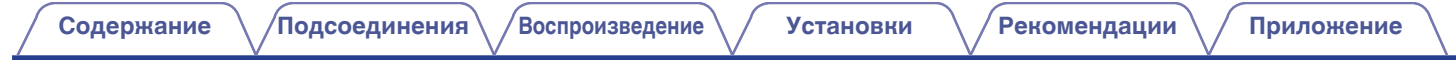

Благодарим за приобретение этого устройства Marantz. Чтобы гарантировать его бесперебойную работу, пожалуйста, внимательно прочтите настоящее руководство пользователя, прежде чем приступить к эксплуатации изделия. Ознакомившись с руководством, используйте его в дальнейшей работе с устройством.

# **Комплект поставки**

Убедитесь в наличии следующих компонентов в комплекте поставки изделия.

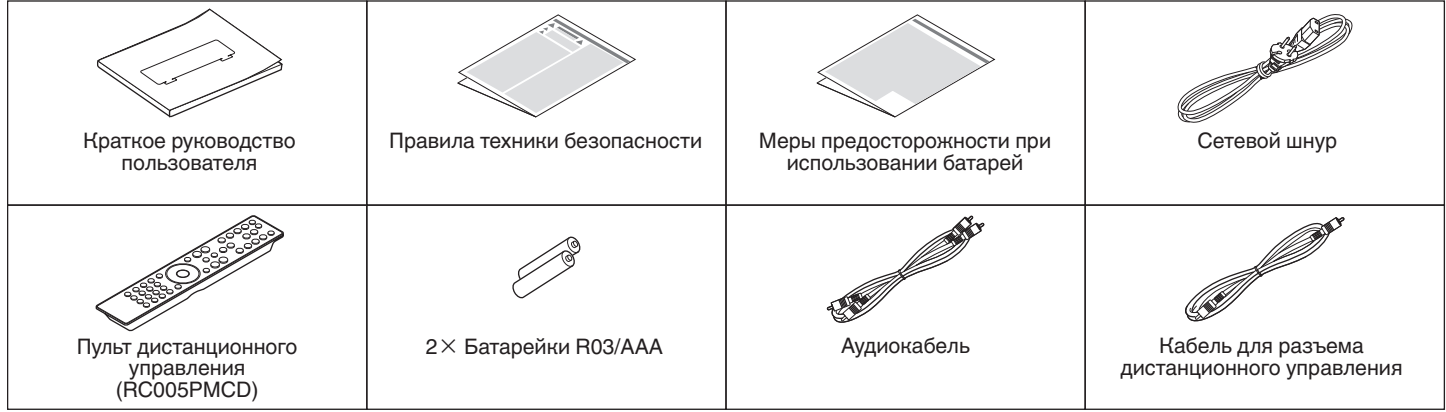

**[панель](#page-5-0)**

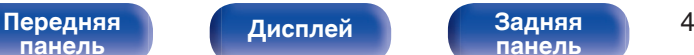

**[панель](#page-8-0)**

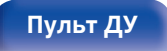

**[Пульт ДУ](#page-9-0) [Предметный](#page-57-0) [указатель](#page-57-0)**

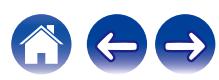

<span id="page-4-0"></span>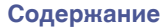

**[Содержание](#page-1-0) [Подсоединения](#page-13-0) [Воспроизведение](#page-20-0) [Установки](#page-32-0) [Рекомендации](#page-37-0) [Приложение](#page-45-0)**

## **Установка батареек**

**1 Подвиньте заднюю крышку в направлении стрелки и снимите ее.**

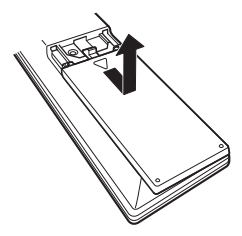

**2 Вставьте две батареи в отсек для батарей надлежащим образом как показано.**

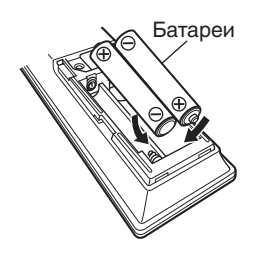

**3 Вставьте заднюю крышку на место.**

## **ПРИМЕЧАНИЕ**

- Чтобы предотвратить ущерб или утечку жидкости из батареек:
	- 0 Запрещается пользоваться новой батарейкой вместе со старой.
	- Запрещается пользоваться батарейками разных типов.
- 0 Извлекайте батарейки из пульта дистанционного управления при продолжительном перерыве в его использовании.
- 0 В случае утечки жидкости из батареек тщательно вытрите жидкость в отсеке для батареек и вставьте новые батарейки.

# **Диапазон действия пульта дистанционного управления**

При управлении направляйте пульт дистанционного управления на датчик дистанционного управления.

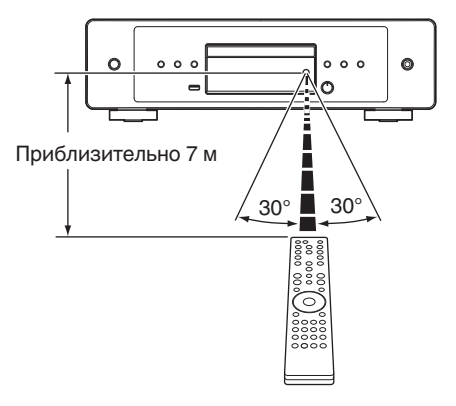

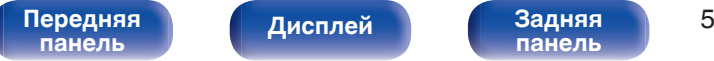

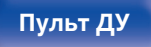

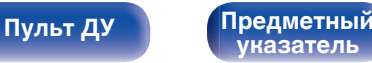

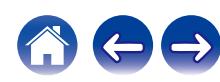

<span id="page-5-0"></span>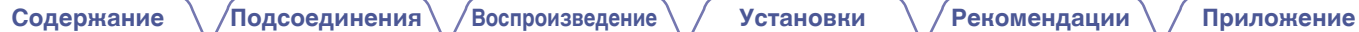

# **Наименования и назначение составных частей**

## **Передняя панель**

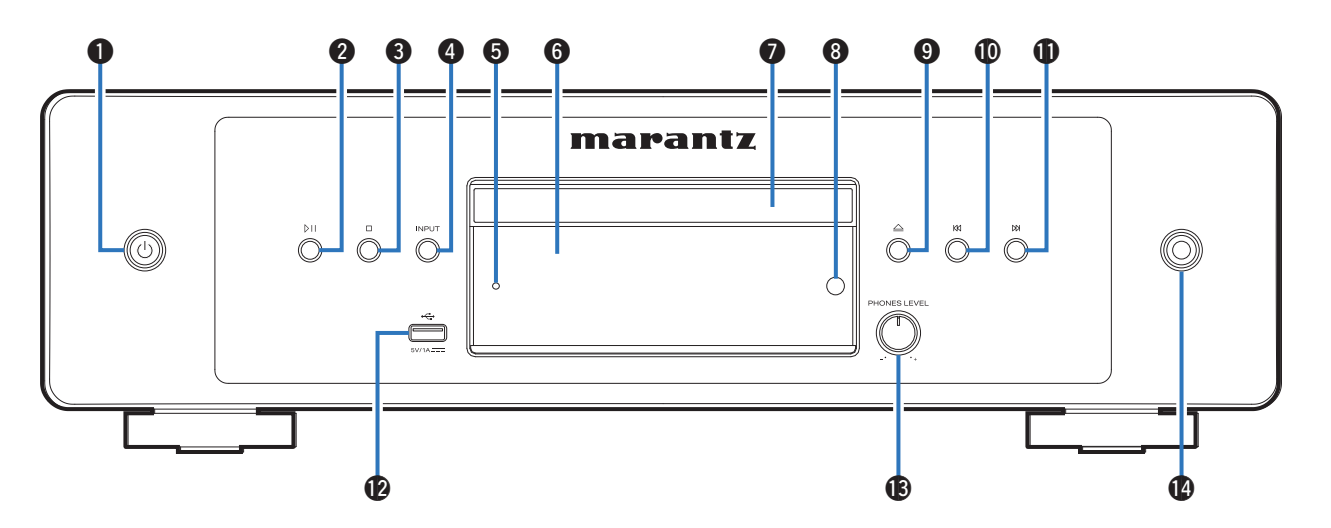

Подробности можно узнать на следующей странице.

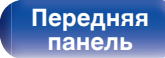

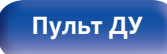

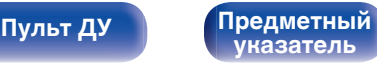

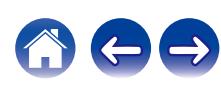

**[Содержание](#page-1-0) [Подсоединения](#page-13-0) [Воспроизведение](#page-20-0) [Установки](#page-32-0) [Рекомендации](#page-37-0) [Приложение](#page-45-0)**

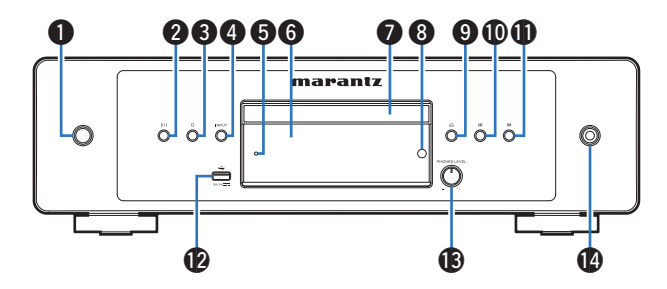

## A **Кнопка управления питанием (**X**)**

Используется для включения и выключения питания (режим ожидания). (С [стр. 22\)](#page-21-0)

## $K$ **нопка воспроизведения/паузы (DII)**

Нажмите данную кнопку для приостановки текущего воспроизведения. При нажатии кнопки в режиме приостановки или остановки воспроизведения будет продолжено воспроизведение последней композиции.

## C **Кнопка остановки (**i**)**

Останавливает воспроизведение.

## **D** Кнопка INPUT

Используется для выбора источника воспроизведения. (С [стр. 23\)](#page-22-0)

## **• Индикатор схемы защиты**

При срабатывании схемы защиты этот индикатор мигает.  $(\sqrt{\epsilon}$  [стр. 41\)](#page-40-0)

## **• Дисплей**

Здесь показывается различная информация. ( СТР [стр. 8\)](#page-7-0)

### G **Лоток для диска**

Используется для установки диска.

### **В Датчик дистанционного управления**

Используется для приема сигналов от пульта дистанционного управления. (С [стр. 5\)](#page-4-0)

### I **Кнопка открытия/закрытия лотка для диска (**q**)**

Открывает и закрывает лоток для диска. (С [стр. 24\)](#page-23-0)

## **(0)** Кнопка ускоренного перехода назад (KK)

Возврат к началу дорожки, которая воспроизводится в данный момент. Нажмите и удерживайте для перемотки дорожки назад.

## **В Кнопка ускоренного перехода вперед (D)**

Воспроизведение следующей дорожки. Нажмите и удерживайте для перемотки дорожки вперед.

## L **USB-порт**

Используется для подключения USB-накопителей (запоминающих устройств USB). (С [стр. 17\)](#page-16-0)

### M **Ручка регулировки уровня громкости наушников (PHONES LEVEL)**

Регулирует уровень громкости наушников.

## **• Разъем для наушников**

Используются для подключения наушников.

## **ПРИМЕЧАНИЕ**

0 Чтобы предотвратить ухудшение слуха, не следует слишком высоко поднимать уровень громкости при использовании наушников.

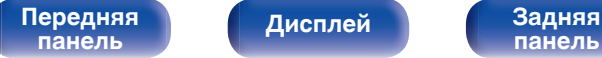

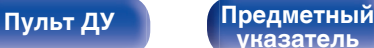

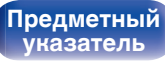

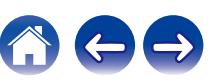

## <span id="page-7-0"></span>**Дисплей**

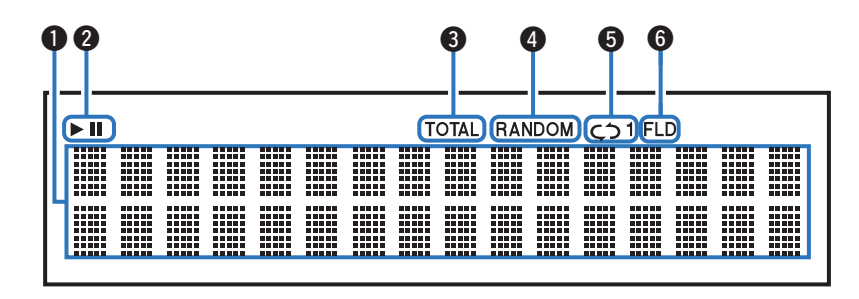

### **• Информационный экран**

Отображает различные сведения или истекшее время воспроизведения и прочую информацию, относящуюся к диску.

### B **Индикаторы режима воспроизведения**

- светится во время воспроизведения.
- **II**: светится во время паузы.

### C **Индикатор TOTAL**

Светится при отображении общего количество треков и общего времени воспроизведения компакт-диска.

### **D** Индикатор RANDOM

Светится при использовании режима случайного воспроизведения.

### **В Индикаторы режима повтора**

Отображает соответствующий режим повтора.

**В Индикатор режима папок** 

Загорается, когда режим папок установлен на диапазон воспроизведения CD-R/CD-RW. (С [стр. 29\)](#page-28-0)

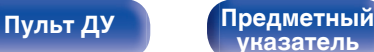

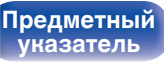

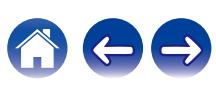

<span id="page-8-0"></span>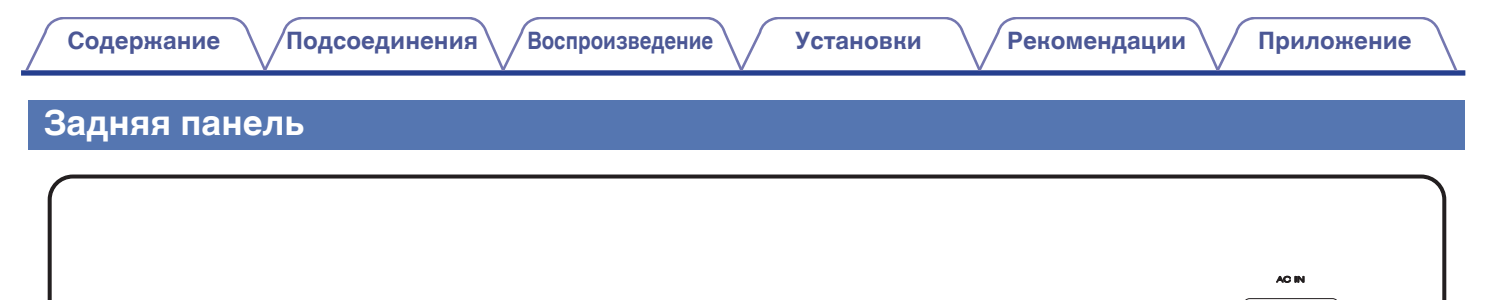

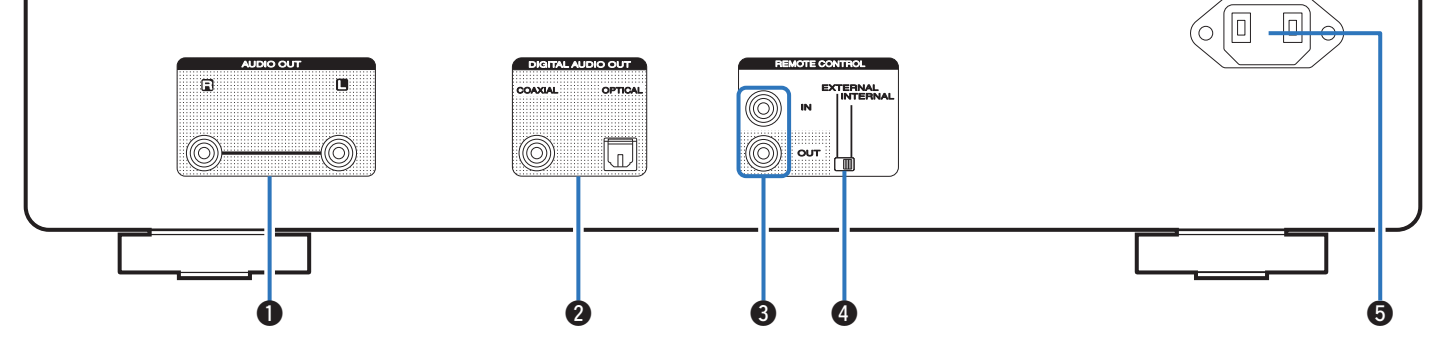

## A **Разъемы AUDIO OUT**

Используются для подключения устройств, оборудованных аналоговыми входными аудиоразъемами, или внешнего усилителя. (С [стр. 15\)](#page-14-0)

## B **Разъемы DIGITAL AUDIO OUT (COAXIAL/OPTICAL)**

Используется для подключения усилителя или цифро-аналогового преобразователя, в которых имеются разъемы цифрового входа. (к [стр. 16\)](#page-15-0)

## **Разъемы REMOTE CONTROL**

Используются для подключения к усилителю Marantz, поддерживающему функцию дистанционного управления. (Log [стр. 18\)](#page-17-0)

## **D** Переключатель EXTERNAL/INTERNAL

Переместите переключатель в положение "EXTERNAL" для управления устройством посредством направления пульта дистанционного управления на усилитель, подключенный через разъем дистанционного управления. (С [стр. 18\)](#page-17-0)

### **В Вход AC (AC IN)**

Используется для подключения шнура питания. (С [стр. 20\)](#page-19-0)

# **[панель](#page-5-0)**

**[Передняя](#page-5-0)** Лисплей Задняя 9 **[Дисплей](#page-7-0) Задняя**

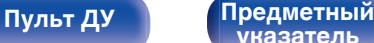

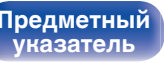

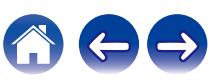

## <span id="page-9-0"></span>**Пульт дистанционного управления**

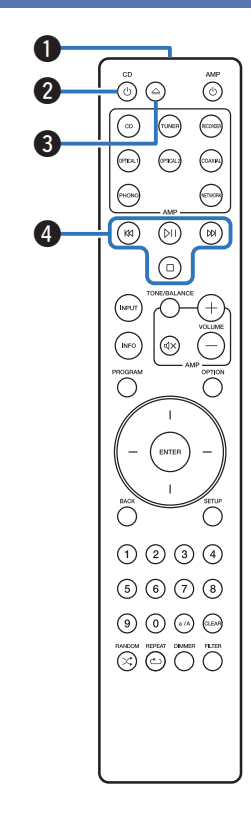

Пульт ДУ, прилагаемый к данному устройству, может использоваться для управления усилителем Marantz.

• ["Управление усилителем" \(](#page-12-0) $\mathscr{C}$  стр. 13)

## **• Эксплуатация данного устройства**

A **Передатчик сигнала дистанционного управления**

Используется для передачи сигналов от пульта дистанционного управления. (С [стр. 5\)](#page-4-0)

**В Кнопка включения/выключения питания (** $\Phi$  **CD)** Используется для включения и выключения питания (режим ожидания). (С [стр. 22\)](#page-21-0)

### **М** Кнопка открытия/закрытия лотка для диска ( $\triangle$ ) Открывает и закрывает лоток для диска. ( $\mathbb{F}$  [стр. 24\)](#page-23-0)

**• Системные кнопки** 

Используются для управления воспроизведением.

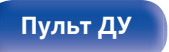

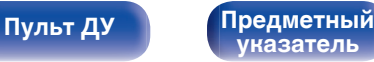

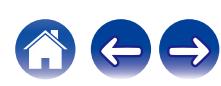

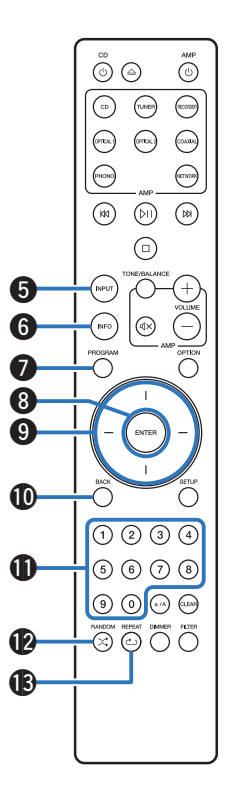

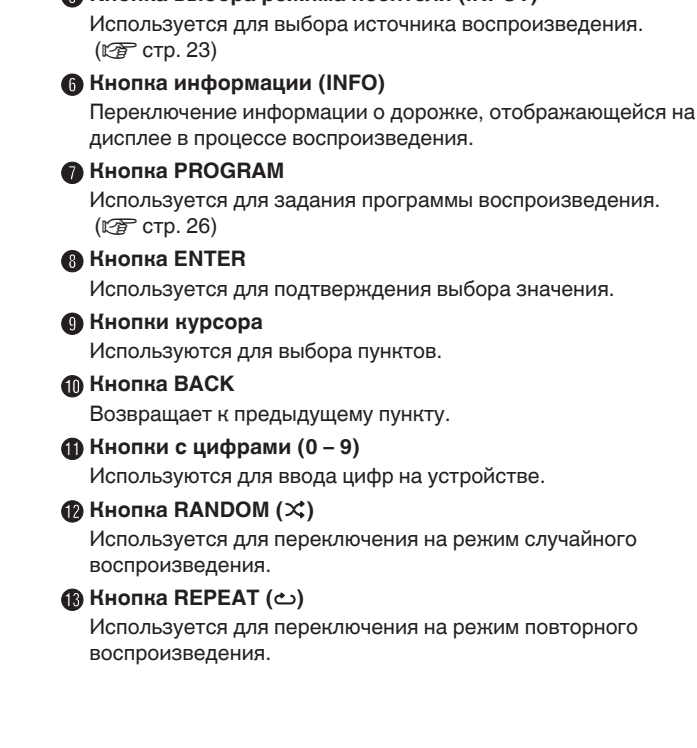

E **Кнопка выбора режима носителя (INPUT)**

**[панель](#page-5-0)**

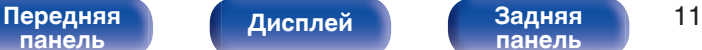

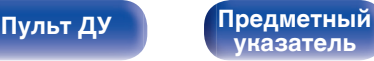

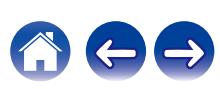

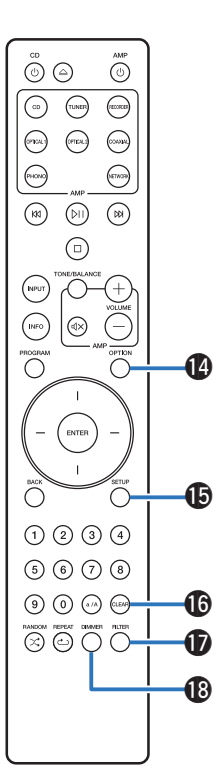

### N **Кнопка OPTION**

- 0 Используется для выбора диапазона воспроизведения CD с данными. (С [стр. 29\)](#page-28-0)
- Используется для выбора диапазона воспроизведения запоминающего устройства USB. (С [стр. 32\)](#page-31-0)
- **<u>C</u>** Кнопка SETUP

Отображает на дисплее меню настройки. (С [стр. 34\)](#page-33-0)

## **По Кнопка CLEAR**

Отмена регистрации программы. ( $\mathbb{C}\widehat{F}$  [стр. 26\)](#page-25-0)

## Q **Кнопка FILTER**

Используется для переключения характеристик фильтра. (С [стр. 35\)](#page-34-0)

## R **Кнопка DIMMER**

Используется для выбора яркости дисплея. (С [стр. 23\)](#page-22-0)

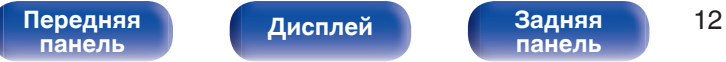

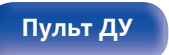

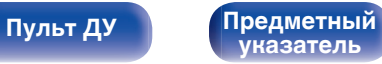

<span id="page-12-0"></span>**[Содержание](#page-1-0) [Подсоединения](#page-13-0) [Воспроизведение](#page-20-0) [Установки](#page-32-0) [Рекомендации](#page-37-0) [Приложение](#page-45-0)**

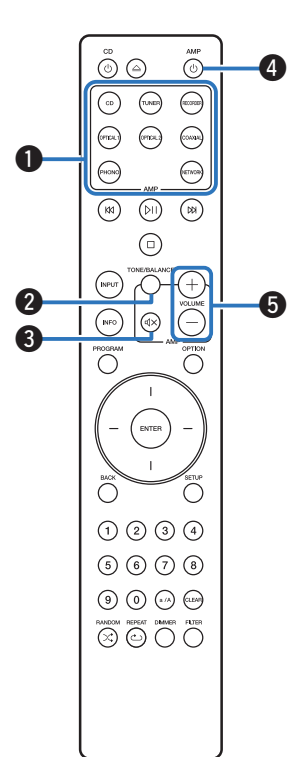

## **• Управление усилителем**

Можно управлять усилителем Marantz.

- A **Кнопки выбора источника входного сигнала**
- **Кнопка TONE/BALANCE**
- **Kнопка MUTE (<)**
- **Кнопка включения/выключения питания (** $\Phi$  **AMP)**
- $\blacktriangleright$  Кнопки VOLUME  $(+-)$

0 Пульт дистанционного управления может не работать с некоторыми продуктами.

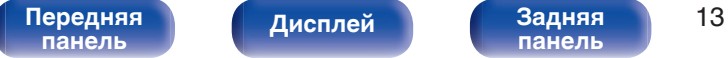

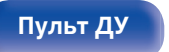

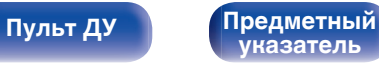

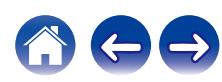

## <span id="page-13-0"></span>**• Содержание**

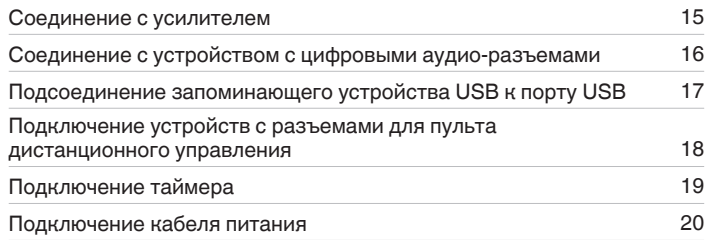

### **ПРИМЕЧАНИЕ**

0 Не включайте устройство в розетку, пока не будут подсоединены все компоненты.

0 Не связывайте сетевые шнуры вместе с соединительными кабелями. Это может привести к возникновению фона переменного тока или другим помехам.

## **• Кабели, используемые для подключения**

К подключаемым устройствам используйте предназначенные им кабели.

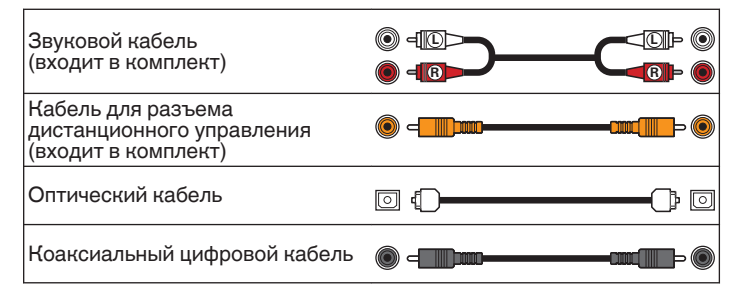

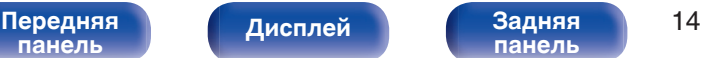

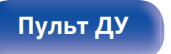

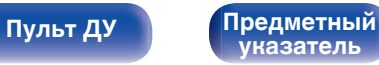

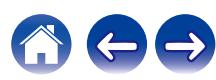

<span id="page-14-0"></span>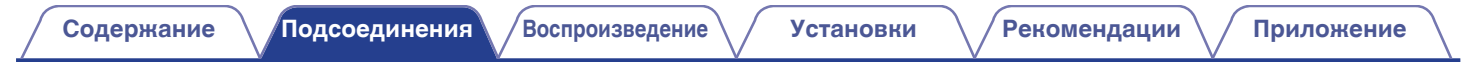

## **Соединение с усилителем**

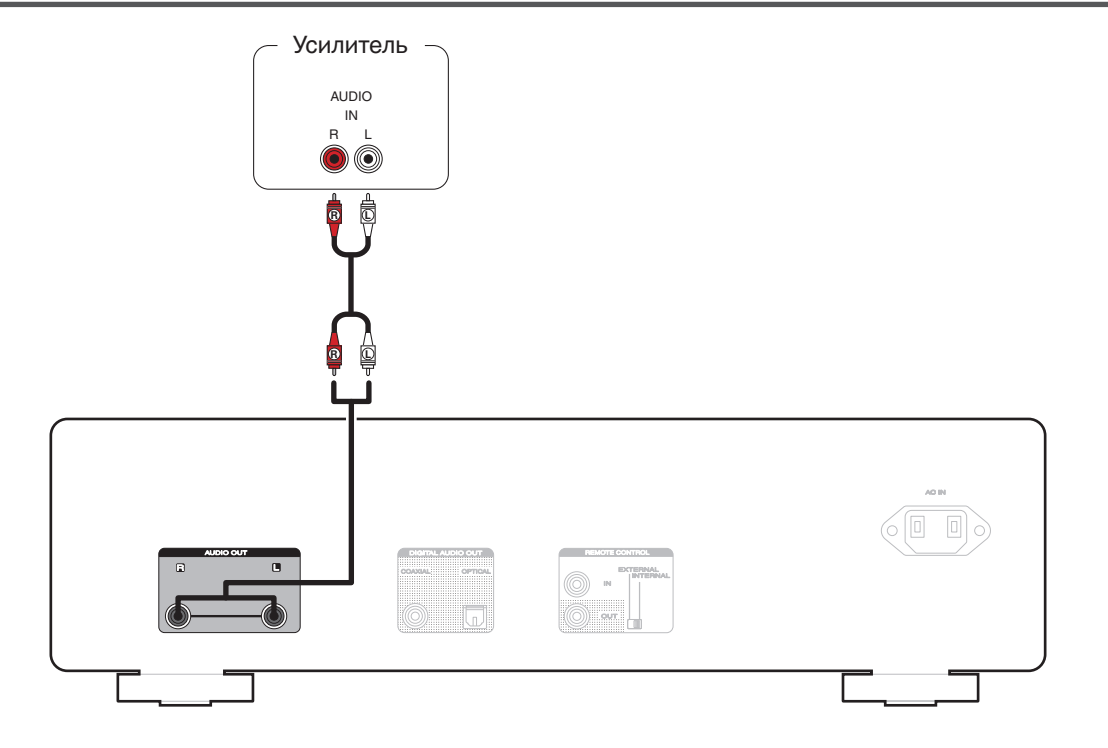

**[панель](#page-5-0)**

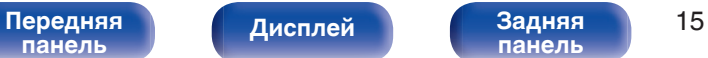

**[панель](#page-8-0)**

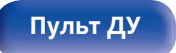

**[Пульт ДУ](#page-9-0) [Предметный](#page-57-0) [указатель](#page-57-0)**

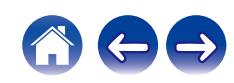

<span id="page-15-0"></span>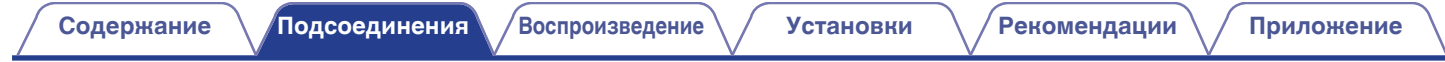

# **Соединение с устройством с цифровыми аудио-разъемами**

Наслаждайтесь цифровым качеством воспроизведения, подключив к данному устройству усилитель или цифро-аналоговый преобразователь, у которых есть цифровой аудиоразъем.

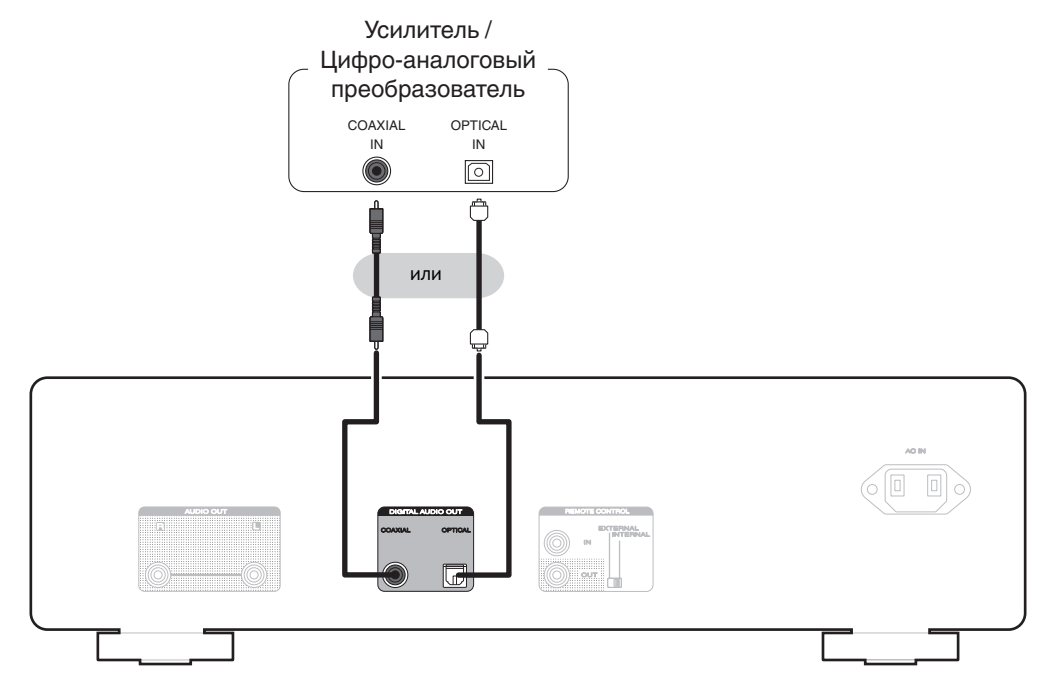

### **ПРИМЕЧАНИЕ**

- 0 Вывод цифрового звука прекращается во время воспроизведения файлов DSD с запоминающего устройства USB.
- Подсоединять записывающее устройство с цифровым аудиоразъемом не рекомендуется.

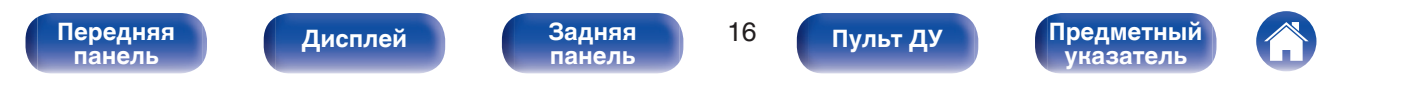

# <span id="page-16-0"></span>**Подсоединение запоминающего устройства USB к порту USB [Содержание](#page-1-0) [Подсоединения](#page-13-0) [Воспроизведение](#page-20-0) [Установки](#page-32-0) [Рекомендации](#page-37-0) [Приложение](#page-45-0)**

Инструкции по управлению см. в "Воспроизведение из запоминающего устройства USB". (NF [стр. 30\)](#page-29-0)

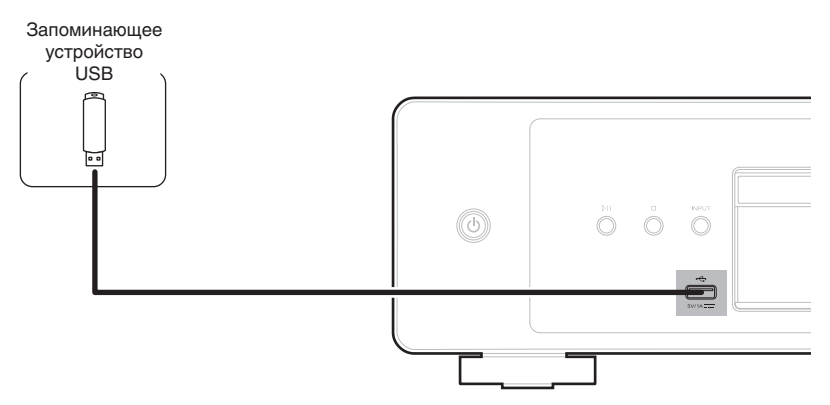

0 Компания Marantz не гарантирует, что все запоминающие устройства USB будут работать или получать электропитание. При использовании портативного жесткого диска с USB-соединением, который поставлялся в комплекте с блоком питания, используйте блок питания из комплекта.

## **ПРИМЕЧАНИЕ**

**[панель](#page-5-0)**

• Запоминающие устройства USB не будут работать через USB концентратор (хаб).

**[Передняя](#page-5-0)** Лисплей Задняя 17

**[Дисплей](#page-7-0) [Задняя](#page-8-0)**

• Данное устройство не поддерживает подключение к компьютеру с помощью кабеля USB через USB порт на устройстве.

**[панель](#page-8-0)**

• Запрещается пользоваться кабельными удлинителями при подсоединении запоминающих устройств USB. Это может привести к созданию радиопомех для другой аппаратуры.

**[Пульт ДУ](#page-9-0) [Предметный](#page-57-0)**

**[указатель](#page-57-0)**

# <span id="page-17-0"></span>**Подключение устройств с разъемами для пульта дистанционного управления**

Следующие функции можно использовать, если данное устройство подключено к усилителю Marantz.

- Сигнал пульта дистанционного управления, получаемый усилителем, передается на данное устройство для управления им.
- При включении питания данного устройства также включается питание усилителя, и источник входного сигнала усилителя переключается на "CD". (Функция привязка включения питания)

- 0 Функцию привязка включения питания можно включать и выключать в разделе "Power On Link" меню настроек. (С [стр. 36\)](#page-35-0)
- 0 Выполнение ряда операций невозможно на некоторых усилителях Marantz.

## **Подсоединение**

Воспользуйтесь кабелем для разъема дистанционного управления и подключите разъем REMOTE CONTROL IN данного устройства к разъему REMOTE CONTROL OUT усилителя.

## **Установка**

Переведите переключатель EXTERNAL/INTERNAL на устройстве в положение "EXTERNAL".

- Эта настройка отключит сенсор дистанционного управления на данном устройстве.
- Для управления устройством направьте пульт на датчик усилителя.

• Чтобы использовать данное устройство самостоятельно, без подключения усилителя, переместите переключатель в положение "INTERNAL".

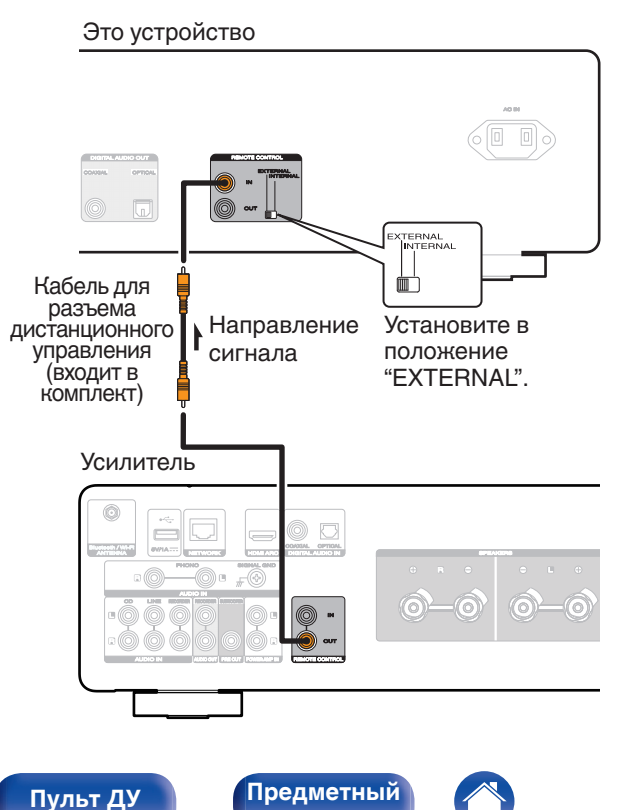

**[указатель](#page-57-0)**

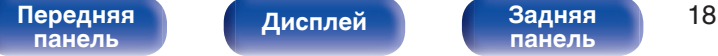

<span id="page-18-0"></span>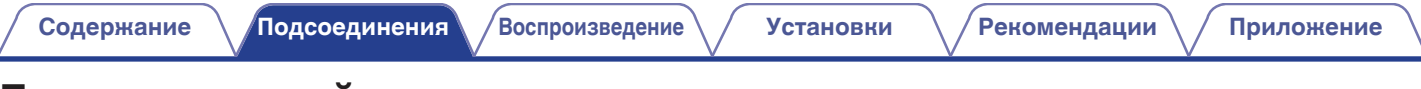

# **Подключение таймера**

Данное устройство может начинать воспроизведение по времени, если к нему подключены усилитель и таймер. (["Timer Play" \(](#page-36-0)(金 стр. 37))

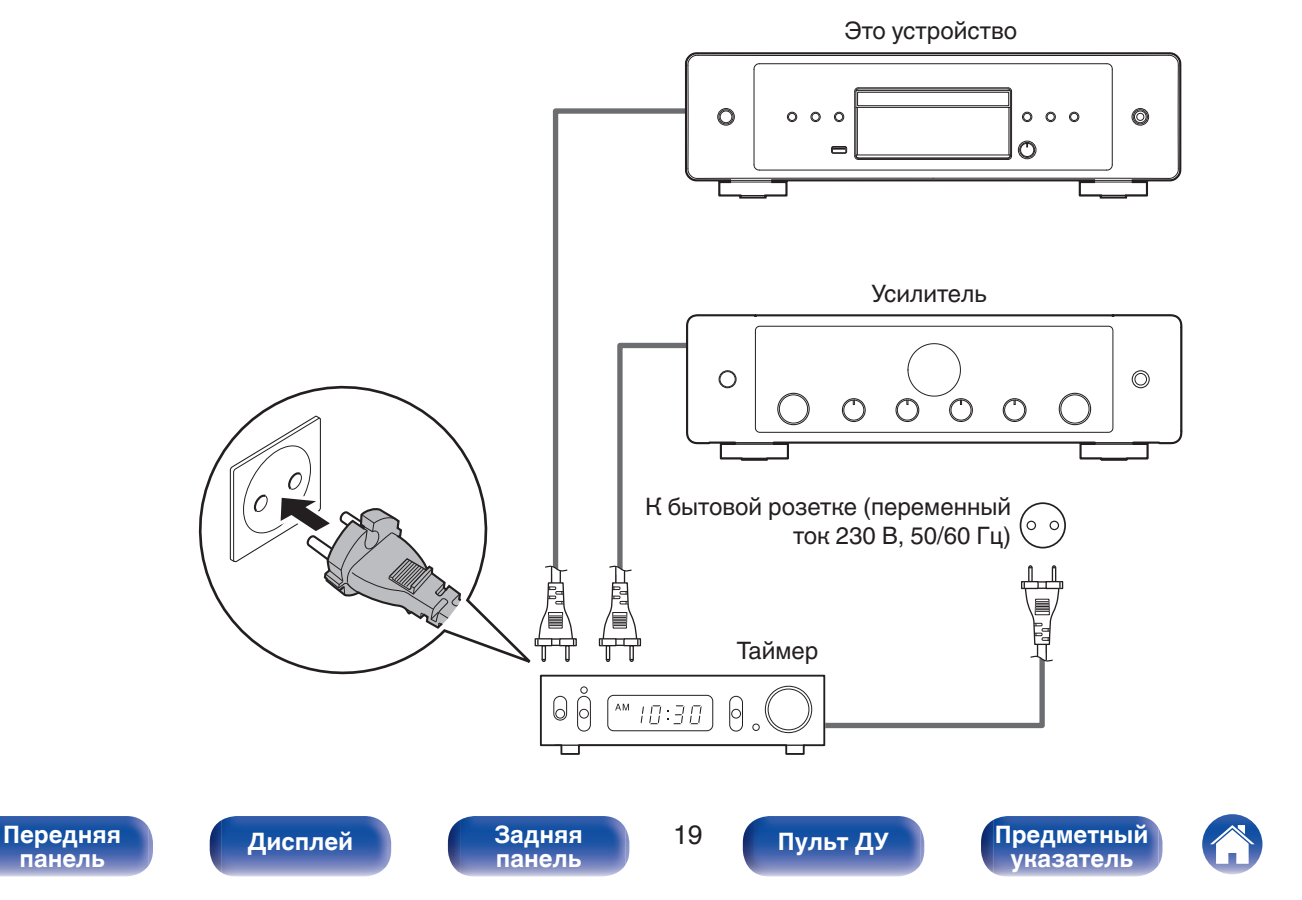

<span id="page-19-0"></span>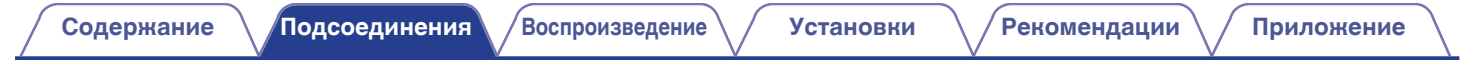

# **Подключение кабеля питания**

После подключения всех компонентов, включите устройство в розетку.

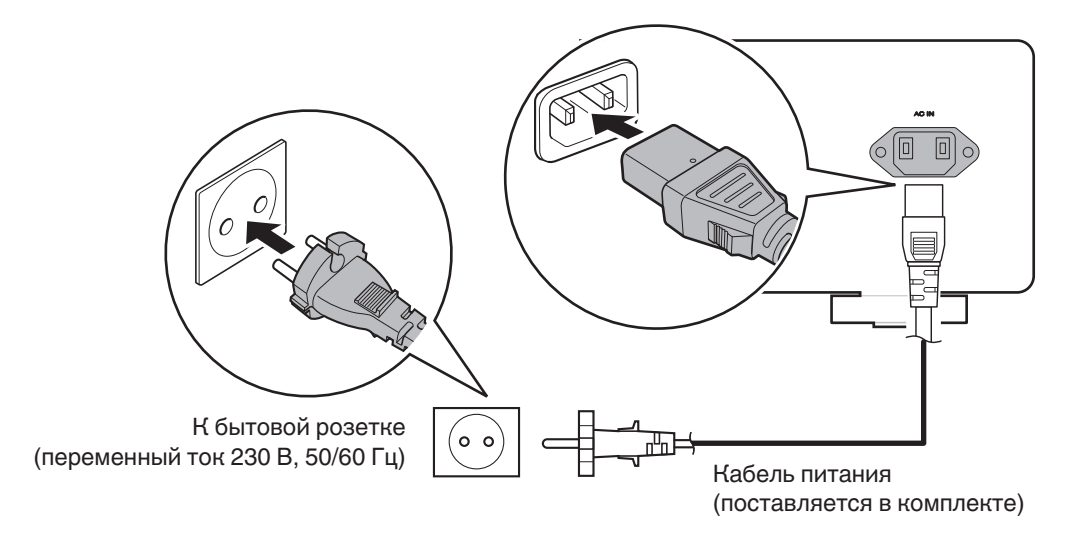

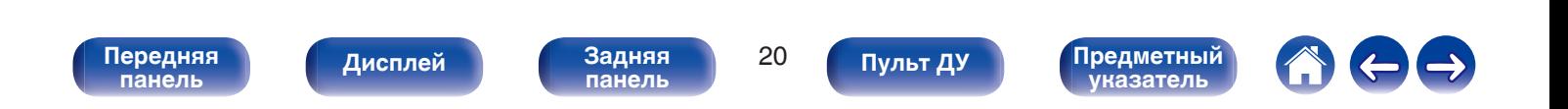

<span id="page-20-0"></span>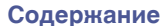

## **• Содержание**

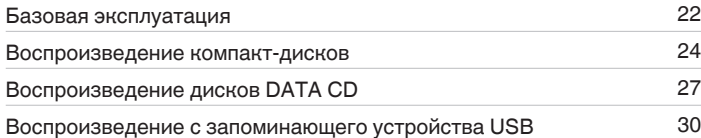

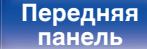

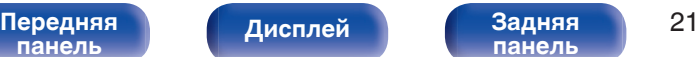

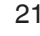

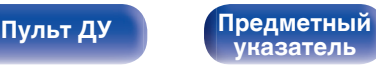

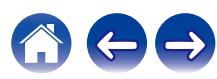

# <span id="page-21-0"></span>**Базовая эксплуатация**

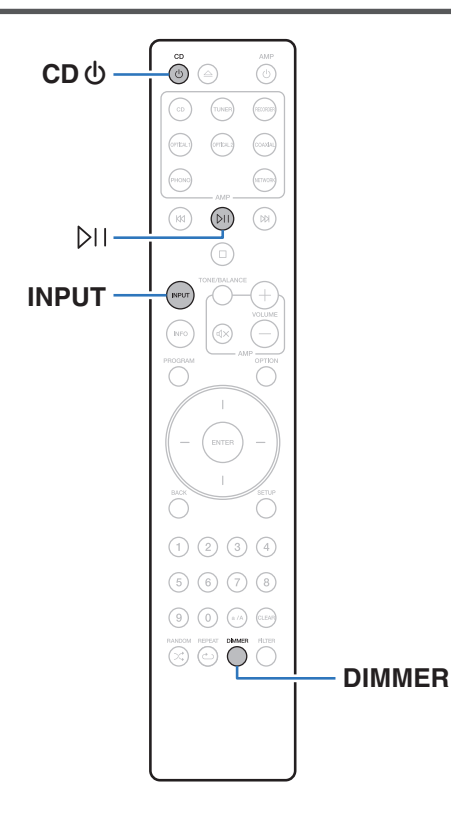

## **Включение питания**

## **1 Нажмите кнопку CD** X**, чтобы включить устройство.**

- Также можно нажать  $\Phi$  на устройстве, чтобы включить питание из режима ожидания.
- Также можно нажать  $\mathbb{M}$ , чтобы включить питание из режима ожидания.

## **Переключение питания в режим ожидания**

## **Нажмите кнопку CD**  $\phi$ **.**

Устройство переключится в режим ожидания.

• Вы также можете переключить питание в режим ожидания, нажав  $\Phi$  на основном блоке.

### **ПРИМЕЧАНИЕ**

0 Питание продолжает подаваться на некоторые цепи даже тогда, когда питание находится в режиме ожидания. При отъезде из дома на длительное время или в отпуск отсоедините шнур питания от розетки.

# **[панель](#page-5-0)**

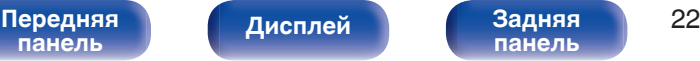

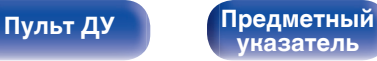

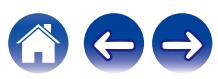

## <span id="page-22-0"></span>**Выбор режима воспроизведения мультимедиа**

## **1 Нажмите кнопку INPUT для выбора режима воспроизведения мультимедиа.**

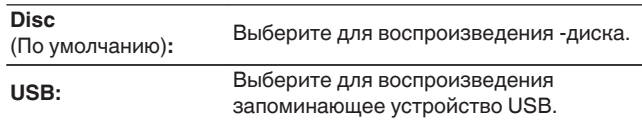

• Можно также выбрать режим воспроизведения мультимедиа кнопкой INPUT на основном устройстве.

## **Регулировка яркости дисплея**

Яркость дисплея можно отрегулировать, выбрав один из четырех уровней. Выключение дисплея устраняет один из источников шума, влияющих на качество звука, повышая качество воспроизведения звука.

## **1 Нажмите кнопку DIMMER.**

• Каждый раз при нажатии кнопки яркость дисплея меняется.

- Яркость дисплея по умолчанию установлена на максимальное значение.
- 0 Если во время работы с выключенным дисплеем нажимать кнопки, индикация будет временно включаться на максимальной яркости.
- Дисплей выключается только во время воспроизведения.

**[панель](#page-5-0)**

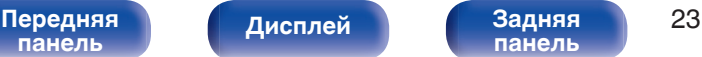

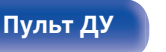

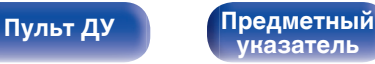

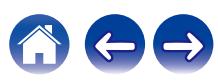

### <span id="page-23-0"></span>**[Содержание](#page-1-0) [Подсоединения](#page-13-0) [Воспроизведение](#page-20-0) [Установки](#page-32-0) [Рекомендации](#page-37-0) [Приложение](#page-45-0)**

# **Воспроизведение компакт-дисков**

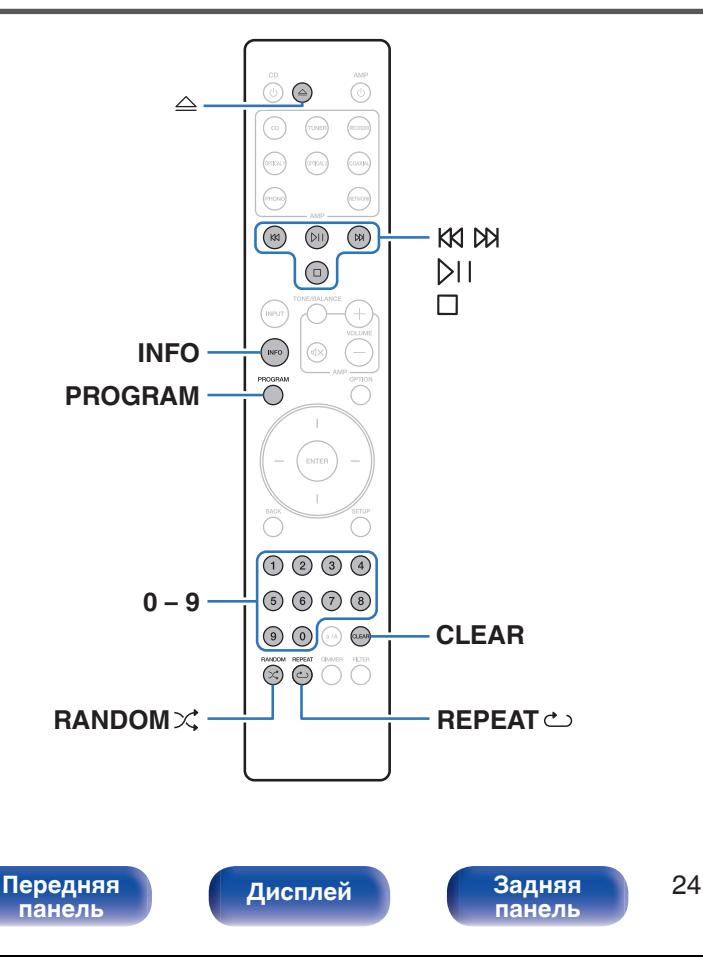

## **Воспроизведение компакт-дисков**

## **Вставьте диск. (** $\sqrt{r}$  **[стр. 51\)](#page-50-0)**

 $\bullet$  Нажмите  $\triangle$ , чтобы открыть/закрыть лоток для диска.

## **Нажмите ЪП.**

На дисплее загорится индикатор  $\blacktriangleright$ . Начнется воспроизведение.

**[Пульт ДУ](#page-9-0) [Предметный](#page-57-0)**

**[указатель](#page-57-0)**

## **ПРИМЕЧАНИЕ**

- 0 Не помещайте на лоток привода диска никакие посторонние предметы. Это может привести к повреждению устройства.
- 0 Не толкайте лоток привода диска при выключенном проигрывателе. Это может привести к повреждению устройства.

**[Содержание](#page-1-0) [Подсоединения](#page-13-0) [Воспроизведение](#page-20-0) [Установки](#page-32-0) [Рекомендации](#page-37-0) [Приложение](#page-45-0)**

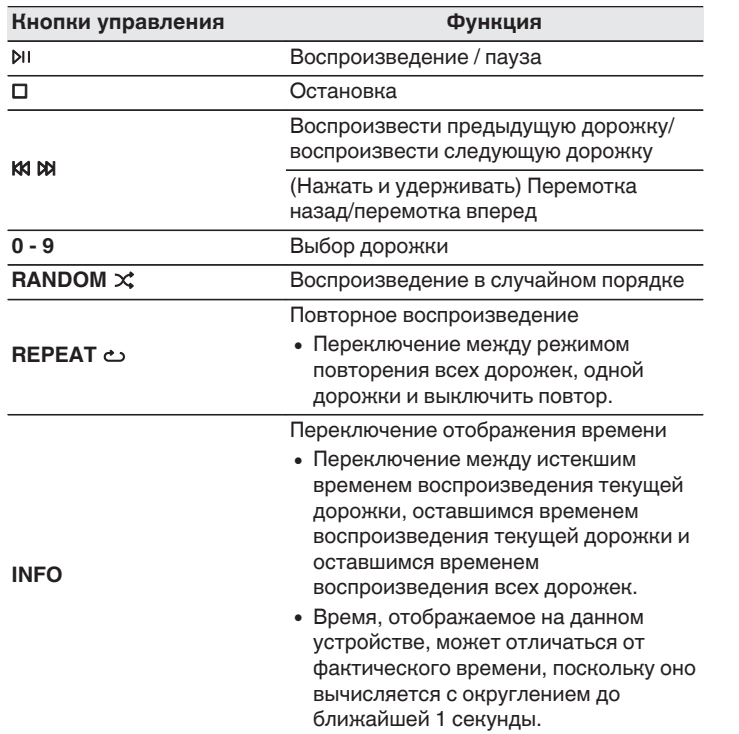

## **П** Диски, которые можно воспроизвести

• См. раздел "О воспроизведении дисков". (С [стр. 46\)](#page-45-0)

## **Воспроизведение конкретной дорожки (прямой поиск)**

**1 Для выбора дорожек используйте кнопки 0 – 9.**

## [Пример]

Выбор трека 4 :

Нажмите кнопку 4, чтобы выбрать дорожку 4.

Выбор трека 12 :

Чтобы выбрать дорожку 12, последовательно нажмите кнопки 1 и 2.

• Введенный номер установится через 1,5 секунды после нажатия цифровой кнопки. Чтобы ввести двузначный номер, нажимайте две цифровых кнопки непосредственно одну за другой.

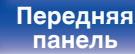

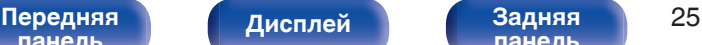

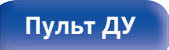

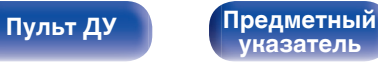

## <span id="page-25-0"></span>**Воспроизведение треков в заданном порядке (запрограммированное воспроизведение)**

Можно запрограммировать воспроизведение до 25 треков.

## **1 Во время остановки воспроизведения нажмите кнопку PROGRAM.**

На дисплее появится "Program".

## **2 Для выбора дорожек используйте кнопки 0 – 9.**

[Пример]

Выбор трека 4 :

Нажмите кнопку 4, чтобы выбрать дорожку 4.

Выбор трека 12 :

Чтобы выбрать дорожку 12, последовательно нажмите кнопки 1 и 2.

• Введенный номер установится через 1.5 секунды после нажатия цифровой кнопки. Чтобы ввести двузначный номер, нажимайте две цифровых кнопки непосредственно одну за другой.

## $H$ ажмите **DII**.

Начнется воспроизведение треков в заданном порядке.

- Программа воспроизведения удалится, когда будет открыт лоток для диска или будет выключено питание.
- 0 Если во время запрограммированного воспроизведения нажать кнопку RANDOM  $\chi$ , то запрограммированные дорожки будут воспроизводиться в случайном порядке.
- Если во время запрограммированного воспроизведения нажать кнопку REPEAT  $\text{L}$ , то треки будут воспроизводиться повторно в запрограммированном порядке.

## **• Проверка порядка воспроизведения запрограммированных дорожек**

Во время остановки воспроизведения нажмите кнопку  $M$ . При каждом нажатии кнопки № показываются дорожки в запрограммированном порядке.

## o **Удаление последней запрограммированной дорожки**

Во время остановки воспроизведения нажмите кнопку CLEAR. При каждом нажатии этой кнопки будет удаляться последний запрограммированный трек.

• Можно также выбрать дорожку, которую необходимо удалить, нажав  $M$ .

## o **Удаление всех запрограммированных дорожек**

Во время остановки воспроизведения нажмите кнопку PROGRAM.

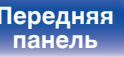

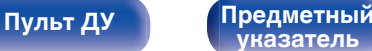

# **Воспроизведение дисков DATA CD**

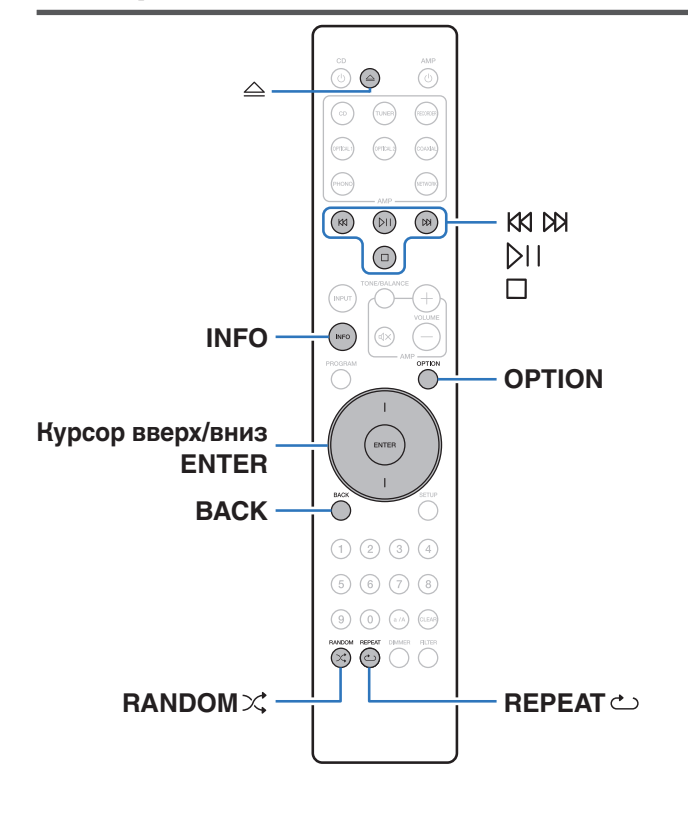

- В данном разделе описывается порядок воспроизведения музыкальных файлов, записанных на дисках CD-R/CD-RW.
- В Интернете имеется множество сайтов, с которых можно скачать музыкальные файлы в форматах MP3 или WMA (Windows Media $^{\circledR}$ Audio). Музыку (файлы), скачанную с таких сайтов, можно записывать на диски CD-R/CD-RW и воспроизводить на данном устройстве.
- Ниже указаны типы аудиоформата и особенности воспроизведения, поддерживаемые данным устройством. Дополнительные сведения см. в разделе "Воспроизводимые файлы". (С [стр. 46\)](#page-45-0)
	- 0 **MP3**
	- 0 **WMA**

## **ПРИМЕЧАНИЕ**

- 0 Файлы, защищенные авторскими правами не воспроизводятся.
- Обратите внимание, что в зависимости от программного обеспечения, использованного для прожига, и ряда других условий, некоторые файлы могут неправильно воспроизводиться или отображаться.

"Windows Media" и "Windows" являются товарными марками или зарегистрированными товарными марками корпорации Microsoft в США и других странах.

# **[панель](#page-5-0)**

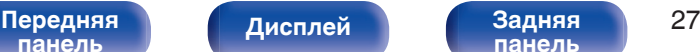

**[панель](#page-8-0)**

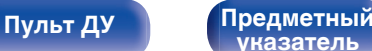

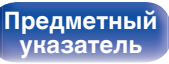

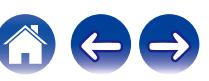

<span id="page-26-0"></span>**[Содержание](#page-1-0) [Подсоединения](#page-13-0) [Воспроизведение](#page-20-0) [Установки](#page-32-0) [Рекомендации](#page-37-0) [Приложение](#page-45-0)**

## <span id="page-27-0"></span>**Воспроизведение файлов**

- **1 Загрузите в лоток для диска диск CD-R/CD-RW, содержащий музыкальные файлы. (С [стр. 51\)](#page-50-0)** 
	- $\bullet$  Нажмите  $\triangle$ , чтобы открыть/закрыть лоток для диска.
- **2 С помощью кнопок курсора вверх/вниз выберите музыкальный файл для воспроизведения с CD-R/CD-RW, после чего нажмите ENTER.**

Начнется воспроизведение.

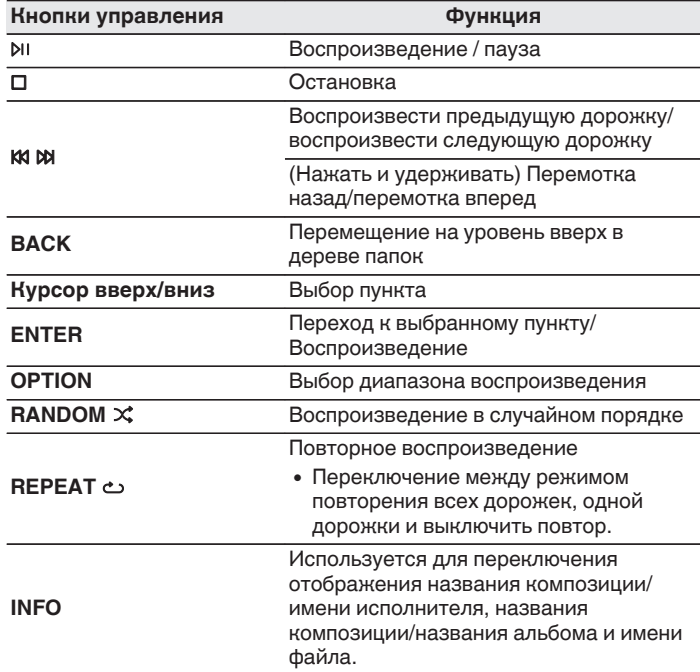

• Чтобы начать воспроизведение другого файла во время воспроизведения диска CD-R/CD-RW сначала нажмите BACK, чтобы отобразить дерево файлов. Затем с помощью кнопок курсора вверх/вниз выберите файл для воспроизведения и нажмите ENTER.

# **[панель](#page-5-0)**

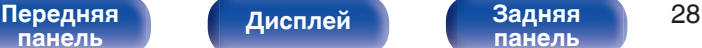

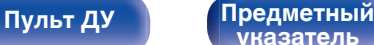

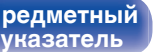

<span id="page-28-0"></span>

## ■ Выбор информации, выводимой на **дисплей**

Во время воспроизведения нажмите INFO.

- Используется для переключения отображения названия композиции/имени исполнителя, названия композиции/ названия альбома и имени файла.
- Если файл не поддерживает текстовую информацию или информация о дорожке не записана, отображается имя файла.
- Проигрыватель может выводить только следующие символы:

### **ABCDEFGHIJKLMNOPQRSTUVWXYZ abcdefghijklmnopqrstuvwxyz 0123456789**

**! " # \$ % & : ; < > ? @ \ [ ] \_ ` l { } ~ ^ '( ) \* + , - . / =** пробел

0 Любые символы, отображение которых невозможно, заменяются знаком "." (точка).

## **Переключение диапазона воспроизведения**

Во время остановки воспроизведения нажмите кнопку OPTION.

• Можно задать диапазон воспроизведения дорожки.

**Режим папок:**

Воспроизводятся все файлы из выбранной папки. При этом на дисплее горит индикатор "FLD".

### **Режим**

**воспроизведение всех** Все файлы на диске воспроизводятся. **файлов:**

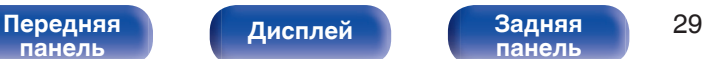

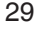

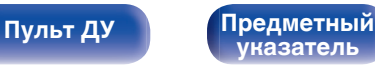

<span id="page-29-0"></span>**[Содержание](#page-1-0) [Подсоединения](#page-13-0) [Воспроизведение](#page-20-0) [Установки](#page-32-0) [Рекомендации](#page-37-0) [Приложение](#page-45-0)**

# **Воспроизведение с запоминающего устройства USB**

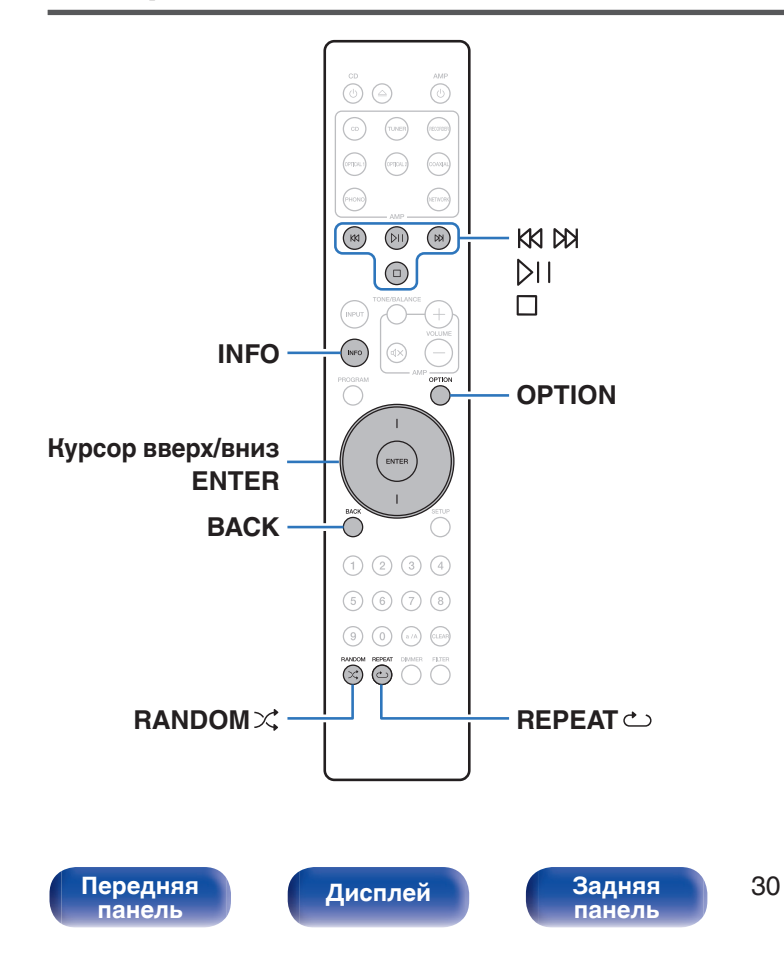

- Воспроизведение музыкальных файлов, хранящихся на запоминающем устройстве USB.
- На данном устройстве возможно только воспроизведение запоминающих устройств USB, соответствующих стандартам класса запоминающих устройств большой емкости.
- Ниже указаны типы аудиоформата и особенности воспроизведения, поддерживаемые данным устройством. Подробные сведения см. в разделе ["Воспроизведение с](#page-47-0) [запоминающих устройств USB" \(](#page-47-0)С стр. 48).

**[Пульт ДУ](#page-9-0) [Предметный](#page-57-0)**

**[указатель](#page-57-0)**

- 0 **WMA**
- 0 **MP3**
- 0 **WAV**
- 0 **MPEG-4 AAC**
- 0 **FLAC**
- 0 **Apple Lossless**
- 0 **AIFF**
- 0 **DSD**

## <span id="page-30-0"></span>**Воспроизведение файлов с запоминающих устройств USB**

- **1 Подсоедините запоминающее устройство USB к** порту USB. ( $\sqrt{r}$  [стр. 17\)](#page-16-0)
- **2 Нажмите кнопку INPUT, чтобы выбрать режим воспроизведения мультимедиа "USB".**
- **3 С помощью кнопок курсора вверх/вниз выберите папку для воспроизведения, а затем нажмите ENTER.**
- **4 С помощью кнопок курсора вверх/вниз выберите файл для воспроизведения, а затем нажмите ENTER.**

Начнется воспроизведение.

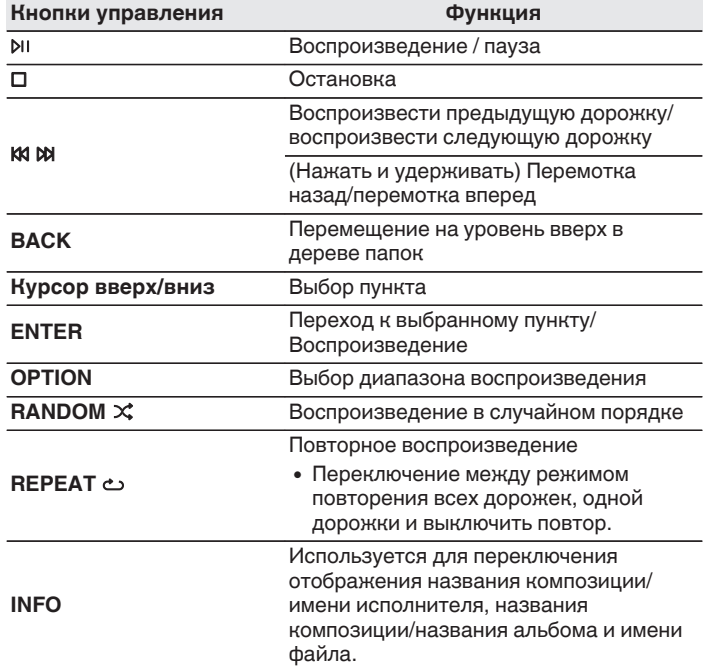

0 Чтобы начать воспроизведение другого файла во время воспроизведения с запоминающего устройства USB, сначала нажмите BACK для отображения дерева файлов. Затем с помощью кнопок курсора вверх/вниз выберите файл для воспроизведения и нажмите ENTER.

### **[Передняя](#page-5-0)** Лисплей Задняя 31 **[панель](#page-5-0)**

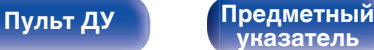

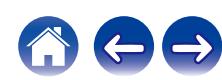

<span id="page-31-0"></span>

### **ПРИМЕЧАНИЕ**

- 0 Обратите внимание, что компания Marantz не несет никакой ответственности за возникновение каких-либо неполадок, связанных с данными на запоминающем устройстве USB, при совместном использовании запоминающего устройства USB и данного устройства.
- Если запоминающее устройство USB подключено к данному устройству, это устройство загружает все файлы с запоминающего устройства USB. Загрузка может занять некоторое время, если запоминающее устройство USB содержит большое количество папок и/или файлов.

## **Переключение диапазона воспроизведения**

Нажмите кнопку OPTION.

• Можно задать диапазон воспроизведения дорожки.

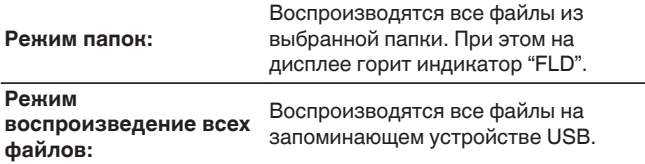

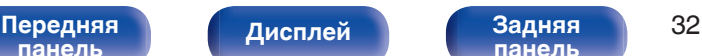

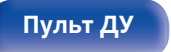

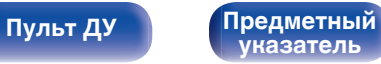

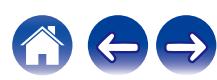

<span id="page-32-0"></span>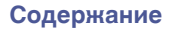

# **Карта меню**

Для работы с меню см. следующую страницу.

По умолчанию на устройстве установлены рекомендованные настройки. Можно настроить устройство в соответствии с существующей системой и Вашими предпочтениями.

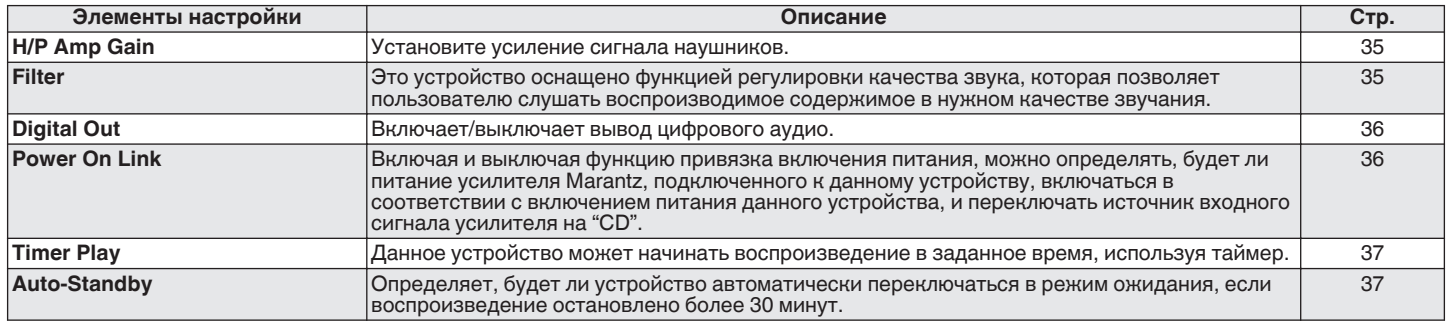

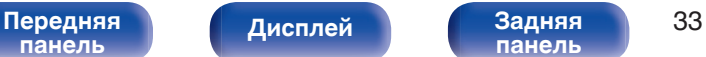

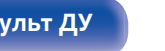

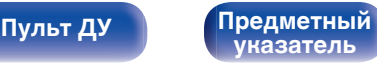

**[Содержание](#page-1-0) [Подсоединения](#page-13-0) [Воспроизведение](#page-20-0) [Установки](#page-32-0) [Рекомендации](#page-37-0) [Приложение](#page-45-0)**

<span id="page-33-0"></span>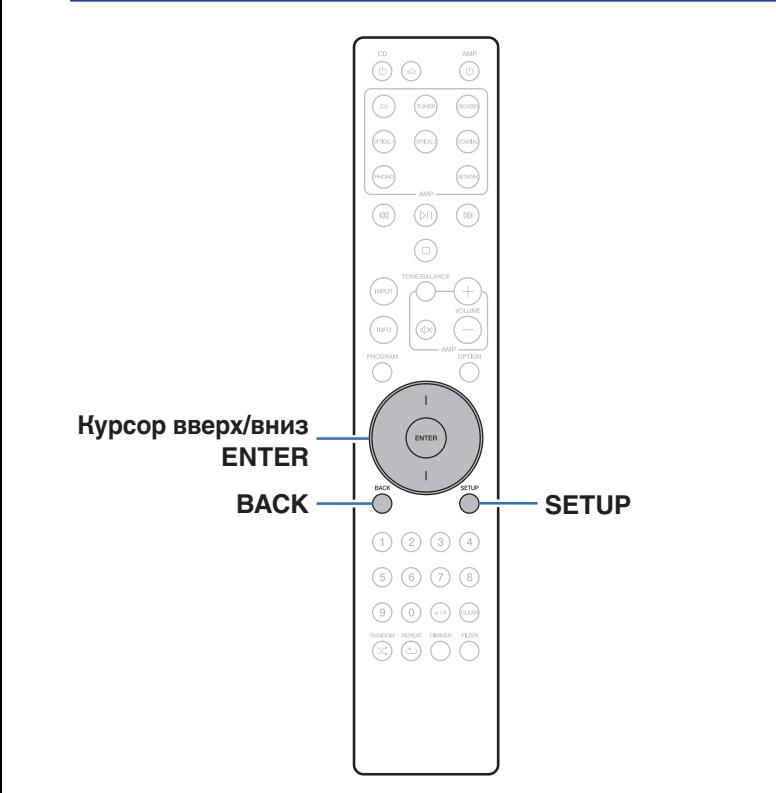

## **Управление меню**

**1 Нажмите кнопку SETUP, когда воспроизведение остановлено.**

На дисплее появится меню.

- **2 С помощью кнопок курсора вверх/вниз выберите пункт меню для настройки или управления, а затем нажмите ENTER.**
- **3 С помощью кнопок курсора вверх/вниз измените необходимую настройку.**
- **4 Нажмите кнопку ENTER, чтобы ввести параметр.**
	- Для возврата к предыдущему пункту нажмите BACK.
	- Для выхода из меню нажмите кнопку SETUP во время отображения меню. Дисплей возвращается к обычному состоянию.

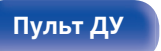

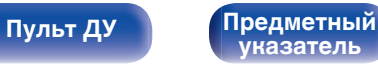

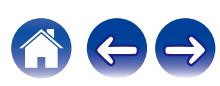

<span id="page-34-0"></span>**[Содержание](#page-1-0) [Подсоединения](#page-13-0) [Воспроизведение](#page-20-0) [Установки](#page-32-0) [Рекомендации](#page-37-0) [Приложение](#page-45-0)**

# **H/P Amp Gain**

Установите усиление сигнала наушников. Установите его соответственно импедансу подключенных наушников. Рекомендуется, чтобы это было установлено на "Low" стороне, если наушники имеют низкий импеданс, и на "High" стороне, если они имеют высокий импеданс.

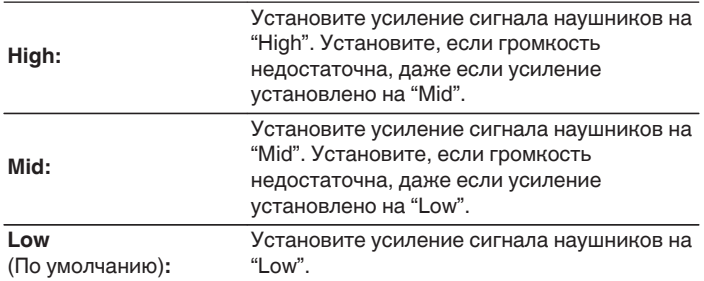

# **Filter**

Это устройство оснащено функцией регулировки качества звука, которая позволяет пользователю слушать воспроизводимое содержимое в нужном качестве звучания. Устройство поддерживает сигналы PCM.

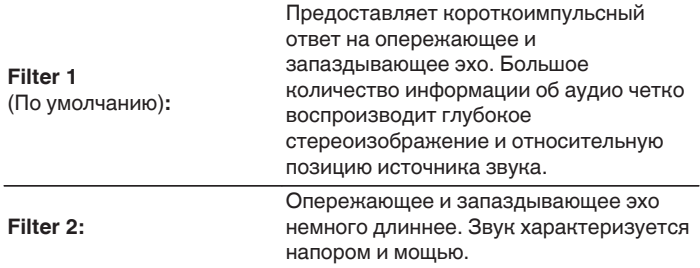

### **ПРИМЕЧАНИЕ**

• Уровень громкости наушников различается в зависимости от настройки "H/P Amp Gain". Сначала уменьшите громкость воспроизведения или заглушите звук в случае изменения этой настройки во время прослушивания аудио.

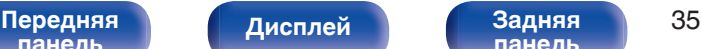

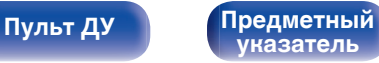

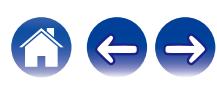

<span id="page-35-0"></span>**[Содержание](#page-1-0) Д** / [Подсоединения](#page-13-0) **Д** / [Воспроизведение](#page-20-0) **У [Установки](#page-32-0) Д** / [Рекомендации](#page-37-0) / Лриложение

# **Digital Out**

Включает/выключает вывод цифрового аудио.

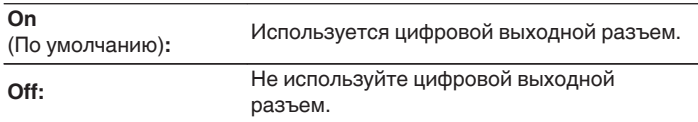

# **Power On Link**

Включая и выключая функцию привязка включения питания, можно определять, будет ли питание усилителя Marantz, подключенного к данному устройству, включаться в соответствии с включением питания данного устройства, и переключать источник входного сигнала усилителя на "CD". Заранее создайте удаленное подключение между этим устройством и усилителем Marantz. (С [стр. 18\)](#page-17-0)

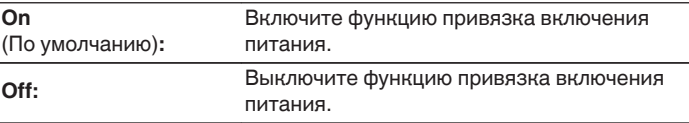

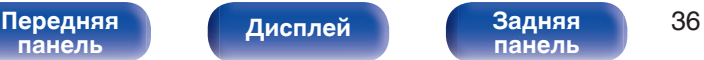

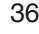

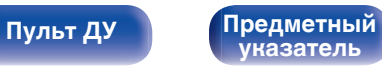

<span id="page-36-0"></span>**[Содержание](#page-1-0) [Подсоединения](#page-13-0) [Воспроизведение](#page-20-0) [Установки](#page-32-0) [Рекомендации](#page-37-0) [Приложение](#page-45-0)**

# **Timer Play**

Данное устройство может начинать воспроизведение в заданное время, используя таймер.

[\("Подключение таймера" \(](#page-18-0) $\mathbb{P}$  стр. 19))

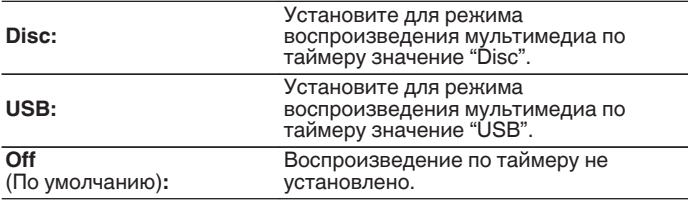

## **• Использование функции воспроизведения по таймеру**

- **1.** Включите питание подключенных компонентов. ( $\mathbb{Q}$  [стр. 19\)](#page-18-0)
- **2.** Загрузите диск либо подключите флэш-накопитель USB.
- **3.** Выберите вход усилителя в соответствии с подключенным главным устройством.
- **4.** Установите время таймера.
- **5.** Включите таймер.
	- Компоненты, подключенные к таймеру, выключатся.
	- По достижении установленного времени различные компоненты автоматически будут включены и воспроизведение начнется с первого трека.

- Воспроизведение по таймеру не поддерживается во время воспроизведения в случайном порядке или запрограммированного воспроизведения.
- 0 Функция привязка включения питания не работает, если данное устройство включается с помощью функции воспроизведения по таймеру. (

# **Auto-Standby**

Определяет, будет ли устройство автоматически переключаться в режим ожидания, если воспроизведение остановлено более 30 минут.

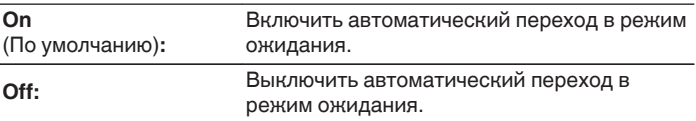

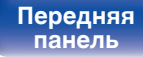

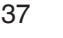

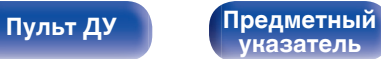

<span id="page-37-0"></span>**[Содержание](#page-1-0)** / [Подсоединения](#page-13-0) / [Воспроизведение](#page-20-0) / [Установки](#page-32-0) / Рекомендации / [Приложение](#page-45-0)

## **• Содержание**

## **Рекомендации**

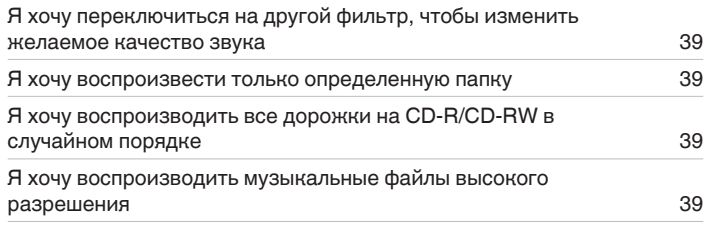

## **Устранение неполадок**

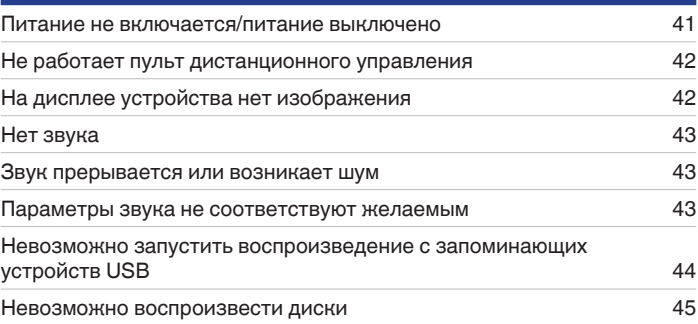

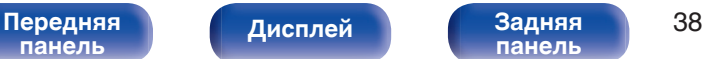

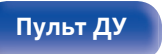

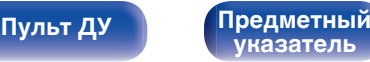

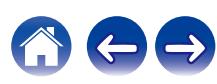

<span id="page-38-0"></span>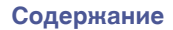

# **Рекомендации**

### **Я хочу переключиться на другой фильтр, чтобы изменить желаемое качество звука**

• Измените параметры фильтров. ( $\mathbb{Z}$  [стр. 35\)](#page-34-0)

### **Я хочу воспроизвести только определенную папку**

• Нажмите кнопку OPTION для установки режима воспроизведения в режим воспроизведения папки. ( $\mathbb{F}$  [стр. 29\)](#page-28-0)

### **Я хочу воспроизводить все дорожки на CD-R/CD-RW в случайном порядке**

• Перед воспроизведением нажмите кнопку OPTION, чтобы установить режим воспроизведения "All Mode", после чего нажмите RANDOM $\chi$ для воспроизведения в случайном порядке. ( $\mathscr{C}$  [стр. 29\)](#page-28-0)

## **Я хочу воспроизводить музыкальные файлы высокого разрешения**

• Данное устройство может воспроизводить музыкальные файлы высокого разрешения, сохраненные на запоминающем устройстве USB. ( $\sqrt{2}$  [стр. 48\)](#page-47-0)

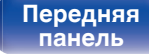

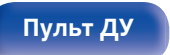

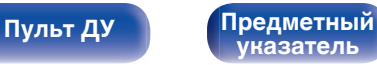

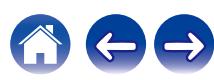

# <span id="page-39-0"></span>**Устранение неполадок**

В случае возникновения неполадок, прежде всего, проверьте следующее:

- **1.** Правильно ли выполнены подсоединения?
- **2.** Выполняется ли управление устройством в соответствии с руководством пользователя?
- **3.** Работает ли остальная аппаратура надлежащим образом?

Если данное устройство не работает надлежащим образом, проверьте соответствующие признаки в данном разделе.

Если признаки не соответствуют каким-либо из описанных здесь, обратитесь к своему дилеру, поскольку это может быть связано с неполадкой в данном устройстве. В таком случае, немедленно отсоедините устройство от электросети и обратитесь в магазин, в котором Вы приобрели данное устройство.

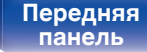

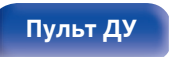

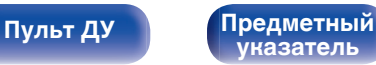

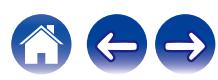

## <span id="page-40-0"></span>**Питание не включается/питание выключено**

### **Устройство не включается.**

- Проверьте надежность подсоединения вилки сетевого шнура к розетке электросети. ( $\mathbb{Z}$  [стр. 20\)](#page-19-0)
- Данное устройство находится в режиме ожидания. Нажмите кнопку Ф CD на пульте дистанционного управления. ( $\mathbb{Q}_F^*$  [стр. 22\)](#page-21-0)

### **Устройство автоматически выключается.**

0 Включена настройка автоматического ждущего режима. Если не происходит никаких операций в течение более 30 минут, то автоматический ждущий режим автоматически переключает устройство в режим ожидания. Чтобы отключить автоматический режим ожидания, установите "Auto-Standby" в меню на "Off". (С [стр. 37\)](#page-36-0)

### **Питание выключается, а индикатор схемы защиты мигает одним длинным и тремя короткими оранжевыми сигналами.**

0 Вследствие ошибки внутреннего питания произошла активация схемы защиты. Отсоедините и снова подключите шнур питания, затем нажмите кнопку  $\emptyset$ , чтобы включить питание. Если проблема не устранена после выключения питания и его повторного включения, отсоедините шнур питания и обратитесь в наш центр обслуживания клиентов.

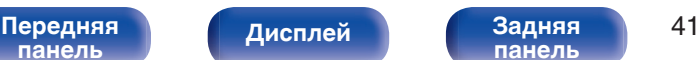

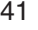

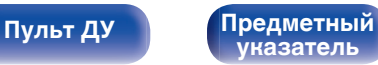

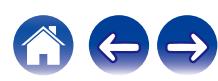

## <span id="page-41-0"></span>**Не работает пульт дистанционного управления**

### **Не работает пульт дистанционного управления.**

- Батарейки разряжены. Замените батарейки новыми. ( $\mathbb{Q}$  [стр. 5\)](#page-4-0)
- Управляйте пультом ДУ с расстояния не более 7 м от данного устройства и под углом в пределах 30°. ( $\mathbb{Z}$  [стр. 5\)](#page-4-0)
- 0 Устраните любые препятствия между данным устройством и пультом ДУ.
- Вставьте батарейки в правильном направлении, следя за метками  $\oplus$  и  $\ominus$ . ( $\mathbb{F}\widehat{\mathbb{F}}$  [стр. 5\)](#page-4-0)
- Датчик дистанционного управления этого устройства засвечен сильным светом (прямой солнечный свет, свет люминесцентной лампы инверторного типа и т. п.). Переставьте устройство в место, в котором датчик ДУ не будет засвечиваться сильным светом.
- При использовании видеоаппаратуры 3D пульт ДУ данного устройства может перестать работать из-за помех, вызванных инфракрасной коммуникацией между устройствами (например, телевизором и 3D-очками). В этом случае отрегулируйте взаимное расположение устройств, использующих 3D, и расстояние между ними, чтобы устранить помехи.
- При автономном использовании этого устройства выберите для переключателя состояние "INTERNAL". ( $\mathbb{Z}$  [стр. 18\)](#page-17-0)

# **На дисплее устройства нет изображения**

## **Дисплей выключен.**

• Нажмите кнопку DIMMER и выберите любую настройку, кроме выключения. ( $\mathbb{Z}$ ) [стр. 23\)](#page-22-0)

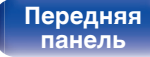

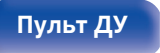

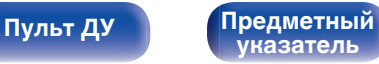

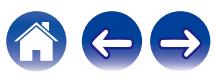

<span id="page-42-0"></span>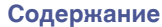

## **Нет звука**

### **Звук не производится. Или звук искажается.**

- Проверьте подсоединения всех устройств. ( $\mathbb{C}$  [стр. 14\)](#page-13-0)
- Прочно подключите все соединительные кабели.
- Проверьте, не перепутаны ли местами подключения входных и выходных разъемов.
- Проверьте, не повреждены ли кабели.
- Проверьте функции и настройки усилителя и отрегулируйте их при необходимости.
- Вывод цифрового звука прекращается во время воспроизведения файлов DSD.

## **Звук прерывается или возникает шум**

### **Во время воспроизведения с диска CD-R/CD-RW звук периодически прерывается.**

0 Вероятно, низкое качество записи или самого диска. Используйте правильно записанный диск.

## **Во время воспроизведения с запоминающего устройства USB звук периодически прерывается.**

• Прерывание звука может быть вызвано низкой скоростью передачи данных с запоминающего устройства USB.

## **Параметры звука не соответствуют желаемым**

### **Низкая громкость наушников.**

• Переключите "H/P Amp Gain" на "Mid" или "High" при использовании наушников с высоким импедансом или низкой чувствительностью. (№ [стр. 35\)](#page-34-0)

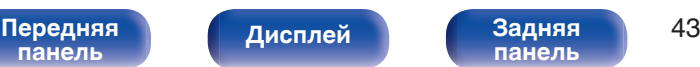

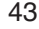

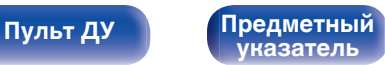

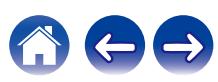

**[панель](#page-5-0)**

**[Пульт ДУ](#page-9-0) [Предметный](#page-57-0)**

**[указатель](#page-57-0)**

## <span id="page-43-0"></span>**Невозможно запустить воспроизведение с запоминающих устройств USB**

### **Запоминающее устройство USB не распознано.**

- Отключите запоминающее устройство USB и подключите его заново. ( $\mathbb{Z}$  [стр. 17\)](#page-16-0)
- Поддерживаются запоминающие устройства USB, совместимые с классом накопителей.
- Данное устройство не поддерживает подключения через USB-концентратор. Подсоедините запоминающее устройство USB напрямую к порту USB.
- 0 Файловая система на запоминающем устройстве USB должна иметь формат FAT16 или FAT32.
- 0 Работа любых запоминающих устройств USB не гарантируется. Некоторые запоминающие устройства USB не распознаются. При использовании портативных жестких дисков с USB-соединением, к которым для подачи питания может подключаться адаптер переменного тока, воспользуйтесь адаптером, который шел в комплекте с диском.

### **Не отображаются файлы на запоминающем устройстве USB.**

- Файлы, тип которых не поддерживается данным устройством, не отображаются. ( $\mathbb{Z}$  [стр. 48\)](#page-47-0)
- 0 Это устройство может отображать файлы максимально с 16 уровнями папок. Максимально можно хранить 255 папок и 65025 файлов. Измените структуру папок запоминающего устройства USB.
- Если запоминающее устройство USB имеет несколько разделов, отображаются только файлы в первом разделе.

### **Устройства iOS и Android не распознаются.**

• USB-порт данного устройства не поддерживает воспроизведение с устройств iOS и Android.

### **Невозможно воспроизведение файлов на запоминающем устройстве USB.**

[Передняя](#page-5-0) **Передняя** 44

**[Дисплей](#page-7-0) [Задняя](#page-8-0)**

- Формат файлов не поддерживается данным устройством. Обратитесь к списку форматов, поддерживаемых данным устройством.  $(\sqrt{pT}$  [стр. 48\)](#page-47-0)
- Вы пытаетесь воспроизвести файл, защищенный системой охраны авторских прав. Файлы на данном устройстве защищены системой охраны авторских прав, и их нельзя воспроизвести на данном устройстве.
- 0 Воспроизведение может быть недоступным, если размер файла обложки альбома превышает 2 Мб.

**[Пульт ДУ](#page-9-0) [Предметный](#page-57-0)**

**[указатель](#page-57-0)**

## <span id="page-44-0"></span>**Невозможно воспроизвести диски**

**При нажатии кнопки воспроизведения не начинается воспроизведение или неправильно воспроизводится определенная часть диска.**

• Диск загрязнен или поцарапан. Почистите диск или вставьте другой диск. ( $\mathbb{Z}$ ) [стр. 52\)](#page-51-0)

### **Невозможно воспроизвести диски CD-R/CD-RW.**

- Диски не могут быть воспроизведены, если на них не завершена сессия записи. Используйте диск с завершенной сессией записи. (№ [стр. 46\)](#page-45-0)
- Вероятно, низкое качество записи или самого диска. Используйте правильно записанный диск.
- Формат файлов не поддерживается данным устройством. Обратитесь к списку форматов, поддерживаемых данным устройством. (№ [стр. 46\)](#page-45-0)

## **Отображается индикация "No Disc".**

• Индикация "No Disc" отображается, если диск вставлен обратной стороной или не загружен вообще. Убедитесь, что диск загружен этикеткой вверх.

### **Отображается индикация "System Error".**

• "System Error" отображается на экране, если возникшая ошибка вызвана не диском, форматом и т. д. Обратитесь в наш центр обслуживания клиентов.

### **Отображается индикация "Can't Read Disc".**

• "Can't Read Disc" отображается на экране, когда вставленный диск не читается из-за того, что он не совместим с данным устройством, поцарапан или загрязнен. Проверьте диск.

## **Отображается индикация "Wrong Format".**

**[панель](#page-5-0)**

[Передняя](#page-5-0) **Передняя** 45

**[Дисплей](#page-7-0) [Задняя](#page-8-0)**

0 "Wrong Format" отображается на экране, если формат файлов не поддерживается данным устройством. Обратитесь к списку форматов, поддерживаемых данным устройством. (С [стр. 46\)](#page-45-0)

<span id="page-45-0"></span>**[Содержание](#page-1-0) │ /[Подсоединения](#page-13-0)** / /[Воспроизведение](#page-20-0) \ / [Установки](#page-32-0) \ /[Рекомендации](#page-37-0) \ / Приложение

# **Воспроизведение дисков**

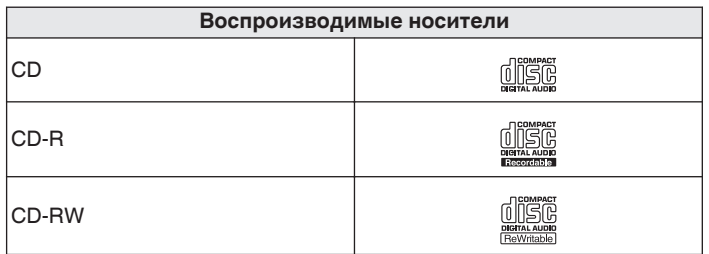

### **ПРИМЕЧАНИЕ**

- 0 Некоторые диски и некоторые форматы записи не могут быть воспроизведены.
- 0 Нефинализированные диски этот проигрыватель не воспроизводит.

## **Файлы**

## **• Характеристики поддерживаемых файлов**

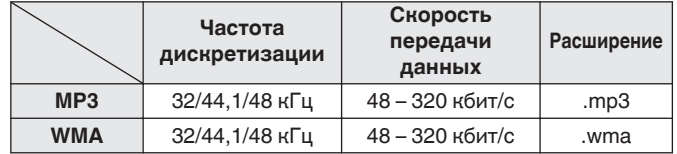

## o **Максимальное количество воспроизводимых файлов и папок**

Максимальное количество папок: 256 Общее количество папок и файлов : 512

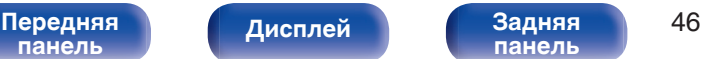

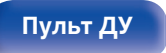

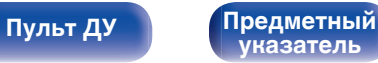

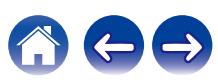

### **ПРИМЕЧАНИЕ**

- 0 Файлы обязательно должны иметь расширения. Файлы с другими расширениями (или вовсе без расширения) воспроизводиться не будут.
- 0 В соответствии с законом об авторском праве, сделанные вами записи должны использоваться только в личных целях, в противном случае необходимо специальное разрешение правообладателя.

- 0 На данном проигрывателе можно воспроизводить только те музыкальные файлы, на которые не распространяется действие авторского права.
- 0 Данные, загруженные с платных сайтов в интернете, защищены системой охраны авторских прав. Кроме того, закодированные в формате WMA при извлечении с CD и т. п. файлы на компьютере могут оказаться защищены системой охраны авторских прав — в зависимости от настроек компьютера.
- 0 Максимальное количество файлов и папок, которое можно воспроизвести, зависит, например, от длины имени файла или папки либо от количества уровней в иерархии папок.

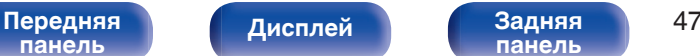

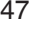

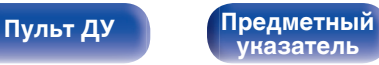

- <span id="page-47-0"></span>• Данное устройство совместимо со стандартом MP3 ID3-Tag (Ver. 2).
- 0 Данное устройство совместимо с тэгами WMA META.
- 0 В случае, если исходный размер оригинала (в пикселях) превышает 500 × 500 (WMA/MP3/Apple Lossless/DSD) или 349 × 349 (MPEG-4 AAC), возможно, неправильное воспроизведение звука.

## o **Характеристики поддерживаемых файлов**

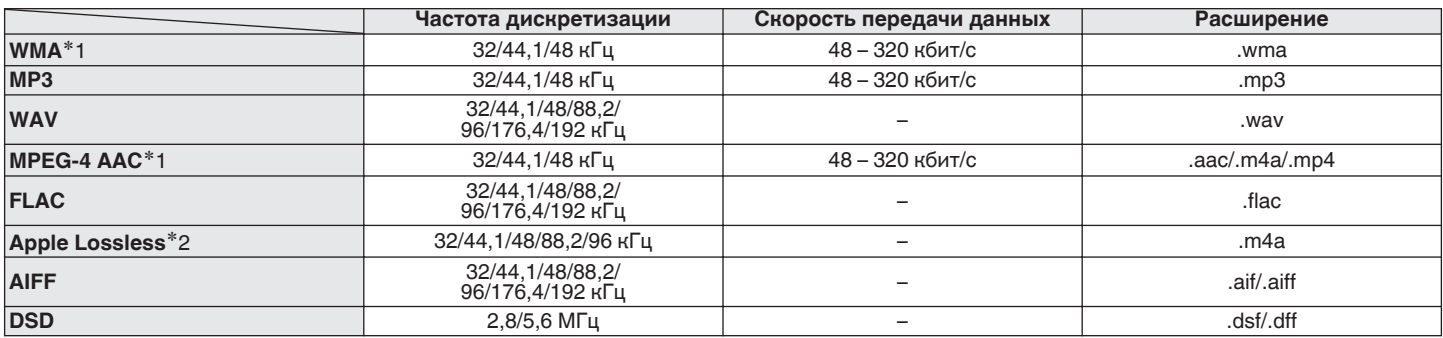

z1 На данном устройстве могут воспроизводиться только файлы, которые не защищены системой охраны авторских прав. Данные, загруженные с платных сайтов в интернете, защищены системой охраны авторских прав. Кроме того, закодированные в формате WMA при извлечении с CD и т. п. файлы на компьютере могут оказаться защищены системой охраны авторских прав — в зависимости от настроек компьютера.

z2 Декодер Apple Lossless Audio Codec (ALAC) распространяется под лицензией Apache, версия 2.0 (**http://www.apache.org/licenses/LICENSE-2.0**).

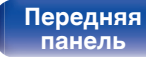

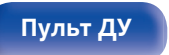

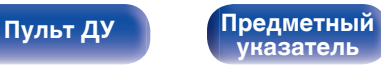

<span id="page-48-0"></span>**[Содержание](#page-1-0) [Подсоединения](#page-13-0) [Воспроизведение](#page-20-0) [Установки](#page-32-0) [Рекомендации](#page-37-0) [Приложение](#page-45-0)**

## o **Максимальное количество воспроизводимых файлов и папок**

Существуют следующие ограничения на количество файлов и папок, которое данное устройство может отобразить на экране.

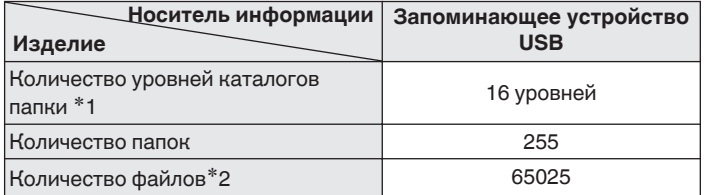

- \*1 В корневой папке ограниченное число каталогов.
- \*2 Допустимое число файлов зависит от их размера и емкости запоминающего устройства USB.

### **ПРИМЕЧАНИЕ**

0 Вывод цифрового звука прекращается во время воспроизведения файлов DSD.

# **Порядок воспроизведения музыкальных файлов**

Если имеется несколько папок с музыкальными файлами, то порядок их воспроизведения устанавливается автоматически при считывании информации устройством. Файлы в каждой папке воспроизводятся в алфавитном порядке.

### **CD-R/CD-RW и запоминающее устройство USB**

При воспроизведении файлов на CD-R, CD-RW или с запоминающего устройства USB сначала воспроизводятся файлы всех папок первого уровня, затем второго уровня, третьего уровня и т. д. в этом порядке.

- 0 Порядок воспроизведения, показываемый на компьютере, может отличаться от реального порядка воспроизведения файлов.
- 0 Порядок воспроизведения файлов, записанных на CD-R/CD-RW-дисках, может быть другим — это зависит от программного обеспечения, используемого при записи.
- Порядок воспроизведения может отличаться от порядка, в котором были записаны папки или файлы, если вы удаляете или добавляете файл или папку на USB. Это происходит из-за спецификаций записи данных, а не по причине неисправности.

**[панель](#page-5-0)**

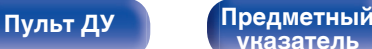

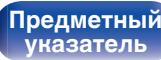

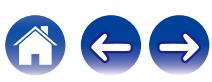

# <span id="page-49-0"></span>**Сведения о дисках и файлах**

Музыкальные файлы, записанные на CD-R/-RW и запоминающее устройство USB разделены на большие сегменты (папки) и малые сегменты (файлы).

Файлы хранятся в папках, а папки можно расположить для хранения в иерархическом порядке. Данное устройство может распознавать до 16 уровней папок.

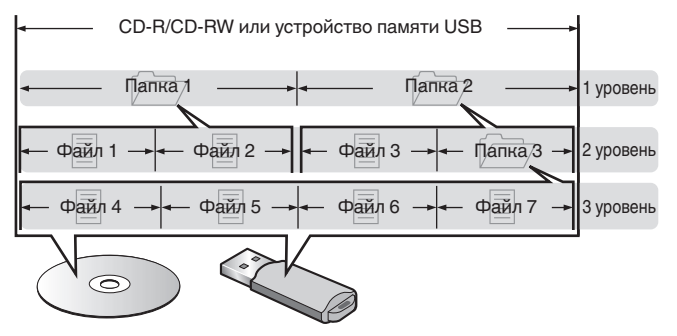

• При записи музыкальных файлов на диск CD-R/CD-RW установите в программе записи формат "ISO9660". Файлы, записанные в других форматах, могут не воспроизводиться должным образом. Подробнее см. в инструкциях к программе записи.

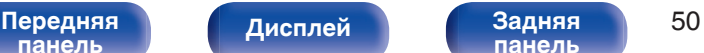

**[панель](#page-8-0)**

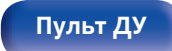

**[Пульт ДУ](#page-9-0) [Предметный](#page-57-0) [указатель](#page-57-0)**

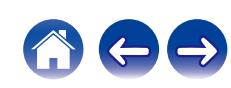

## <span id="page-50-0"></span>**Загрузка дисков**

- Установите диск в лотке этикеткой вверх.
- Перед загрузкой диска убедитесь, что лоток полностью выдвинут.
- Диск кладите плашмя на лоток: диск диаметром 12 см кладите в внешнюю выемку (рис. 1), а диск диаметром 8 см — во внутреннюю выемку (рис. 2).

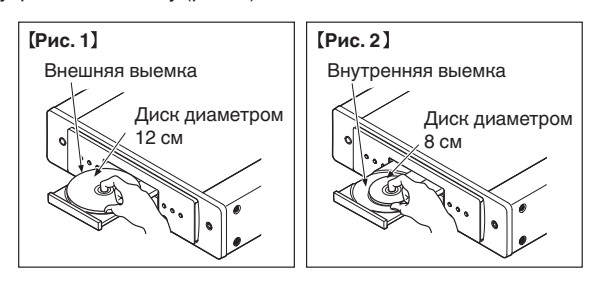

• Диск диаметром 8 см кладите во внутреннюю выемку без использования адаптера.

## **ПРИМЕЧАНИЕ**

- На лоток кладите только один диск. Одновременная загрузка нескольких дисков может привести к повреждению проигрывателя или дисков.
- Не используйте треснутые и покоробленные диски, а также диски, отремонтированные с помощью клея.
- Не используйте диски, на которые наклеены этикетки, если на них есть кусочки липкой ленты или если на диске остались следы какого-либо клеящего средства. Такие диски могут застрять внутри проигрывателя и повредить его.
- Не используйте диски специальной формы, так как они могут повредить устройство.

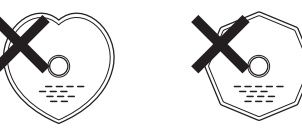

- 0 Не толкайте лоток привода диска при выключенном проигрывателе. Это может привести к повреждению устройства.
- 0 Если в течение длительного времени проигрыватель находится в помещении, в котором много дыма от сигарет и т. д., то поверхность оптических элементов может загрязниться, что станет причиной ухудшения точности считывания информации с дисков.

# **[панель](#page-5-0)**

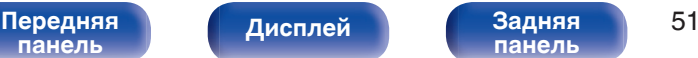

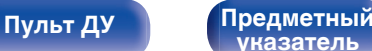

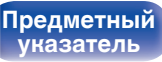

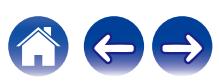

## <span id="page-51-0"></span>**Работа с носителями**

- Не допускайте попадания на диск жира и грязи, не оставляйте на рабочей поверхности диска отпечатков пальцев.
- Вынимайте диск из футляра очень аккуратно, чтобы не поцарапать его.
- Не сгибайте и не нагревайте диски.
- Не увеличивайте центральное отверстие диска.
- Не пишите на этикеточной (нерабочей) стороне диска шариковыми ручками, карандашами и т. д. Не приклеивайте на диск никакие этикетки.
- При внесении дисков из холодного помещения (например, с улицы) в теплое на нем могут образоваться капли росы — не используйте в этом случае для просушки дисков фен и прочие устройства.
- Не вынимайте запоминающее устройство USB и не выключайте устройство во время воспроизведения с запоминающего устройства USB. Это может привести к неисправности или потере данных запоминающего устройства USB.
- Не пытайтесь открыть запоминающее устройство USB или внести изменения в его конструкцию.
- Запоминающее устройство USB и файлы могут быть повреждены статическим электричеством. Не прикасайтесь пальцами к металлическим контактам запоминающего устройства USB.
- 0 Не используйте деформированное запоминающее устройство USB.
- После использования обязательно удалите все диски или запоминающие устройства USB и храните их в надлежащей упаковке во избежание скопления пыли, появления царапин и деформации.
- Не храните диски в следующих местах:
- **1.** На прямом солнечном свете в течение длительного времени
- **2.** В пыльных и сырых местах
- **3.** В местах рядом с нагревательными приборами и т.п.

## **Очистка дисков**

- При наличии отпечатков пальцев или пыли на диске протрите его перед использованием.
- Для очистки дисков используйте специальные имеющиеся в продаже чистящие наборы. Для протирки можно также использовать мягкую ткань.

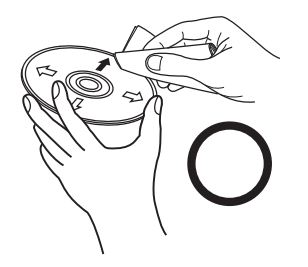

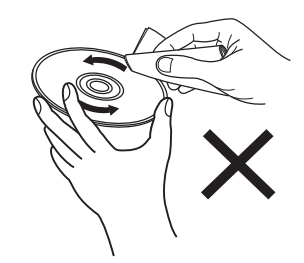

Протирайте диск (без нажима) в направлении от центрального отверстия к периферии.

Не следует протирать диски круговыми движениями.

## **ПРИМЕЧАНИЕ**

• Не используйте для очистки дисков специальные средства для виниловых пластинок, бензин и другие растворители.

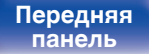

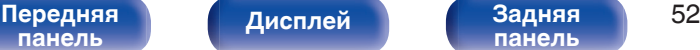

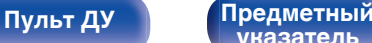

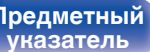

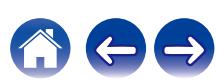

# <span id="page-52-0"></span>**Словарь терминов**

## **AIFF** (**Audio Interchange File Format**)

Формат для записи цифрового звука без сжатия и потерь качества. Используйте файлы AIFF для записи музыкальных компакт-дисков высокого качества из импортированных песен. При использовании файлов AIFF каждая минута занимает приблизительно 10 МБ дискового пространства.

## **Apple Lossless Audio Codec**

ALAC — кодек для сжатия аудио без потерь качества, разработанный Apple Inc. Аудио в этом формате можно воспроизводить через iTunes, iPod и iPhone. Сжатие данных составляет 60 – 70 %; при декодировании данные распаковываются в исходное состояние.

## **DSD** (**Direct-Stream Digital**)

Одним из методов записи аудиоданных является аспект сигнала, который используется для хранения звуковых сигналов на Super Audio CD, а также является Δ-Σ модулированным цифровым звуком.

## **FLAC (Free Lossless Audio Codec)**

FLAC (сокращение от Свободный аудио кодек без потерь) является кодеком для сжатия аудио данных. "Без потерь" означает, что аудиоматериал сжимается без каких-либо потерь в качестве. Далее представлена лицензия FLAC.

Copyright (C) 2000, 2001, 2002, 2003, 2004, 2005, 2006, 2007, 2008, 2009 Josh Coalson

Redistribution and use in source and binary forms, with or without modification, are permitted provided that the following conditions are met:

- Redistributions of source code must retain the above copyright notice, this list of conditions and the following disclaimer.
- 0 Redistributions in binary form must reproduce the above copyright notice, this list of conditions and the following disclaimer in the documentation and/or other materials provided with the distribution.
- Neither the name of the Xiph.org Foundation nor the names of its contributors may be used to endorse or promote products derived from this software without specific prior written permission.

THIS SOFTWARE IS PROVIDED BY THE COPYRIGHT HOLDERS AND CONTRIBUTORS "AS IS" AND ANY EXPRESS OR IMPLIED WARRANTIES, INCLUDING, BUT NOT LIMITED TO, THE IMPLIED WARRANTIES OF MERCHANTABILITY AND FITNESS FOR A PARTICULAR PURPOSE ARE DISCLAIMED. IN NO EVENT SHALL THE FOUNDATION OR CONTRIBUTORS BE LIABLE FOR ANY DIRECT, INDIRECT, INCIDENTAL, SPECIAL, EXEMPLARY, OR CONSEQUENTIAL DAMAGES (INCLUDING, BUT NOT LIMITED TO, PROCUREMENT OF SUBSTITUTE GOODS OR SERVICES; LOSS OF USE, DATA, OR PROFITS; OR BUSINESS INTERRUPTION) HOWEVER CAUSED AND ON ANY THEORY OF LIABILITY, WHETHER IN CONTRACT, STRICT LIABILITY, OR TORT (INCLUDING NEGLIGENCE OR OTHERWISE) ARISING IN ANY WAY OUT OF THE USE OF THIS SOFTWARE, EVEN IF ADVISED OF THE POSSIBILITY OF SUCH DAMAGE.

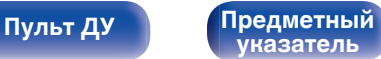

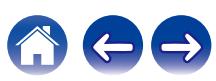

### **MP3** (**MPEG Audio Layer-3**)

Это международный стандарт алгоритма сжатия звуковых данных, используемый стандартом сжатия видеосигналов "MPEG-1". Он сжимает объем данных примерно в 11 раз с сохранением качества звучания, эквивалентным музыкальному CD.

### **MPEG (Moving Picture Experts Group), MPEG-2, MPEG-4**

Это наименования стандартов цифрового сжатия, используемых для кодирования изображения и звука. Среди стандартов видео — "MPEG-1 Video", "MPEG-2 Video", "MPEG-4 Visual", "MPEG-4 AVC". Среди стандартов звука — "MPEG-1 Audio", "MPEG-2 Audio", "MPEG-4 AAC".

### **WMA (Windows Media Audio)**

WMA - это технология сжатия звуковых данных, разработанная корпорацией Microsoft.

Данные в формате WMA можно закодировать с помощью Windows Media® Player.

Для прочтения файлов WMA используйте только рекомендуемые корпорацией Microsoft приложения. В противном случае,

использование нерекомендуемых приложений может привести к сбою в работе.

### **Частота дискретизации**

Дискретизация подразумевает снятие отсчетов звуковой волны (аналогового сигнала) с регулярными интервалами и представление амплитуды каждого из отсчетов в цифровом формате (формирование цифрового сигнала).

Количество отсчетов, снимаемых в течение секунды, называется "частота дискретизации". Чем выше это значение, тем ближе к исходному сигналу будет воспроизводящийся звук.

### **Динамический диапазон**

Разница между максимальным неискаженным уровнем звукового сигнала и минимальным различимым на фоне шумов устройства уровнем.

### **Скорость передачи данных**

Объем звуковых данных, записанных на диске и считываемых за одну секунду.

### **Финализация**

Этот процесс позволяет воспроизводить диски DVD/CD, записанные на рекордере, на других проигрывателях.

### **Линейный PCM**

Несжатый сигнал PCM (Pulse Code Modulation). В отличие от источников аудиосигнала, для которых характерно сжатие с потерями (например, MP3), качество звучания и динамический диапазон не уменьшаются.

**[панель](#page-5-0)**

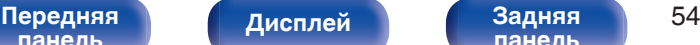

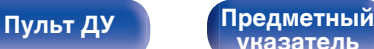

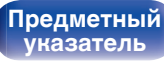

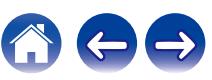

# <span id="page-54-0"></span>**Технические характеристики**

## **В Звуковая секция**

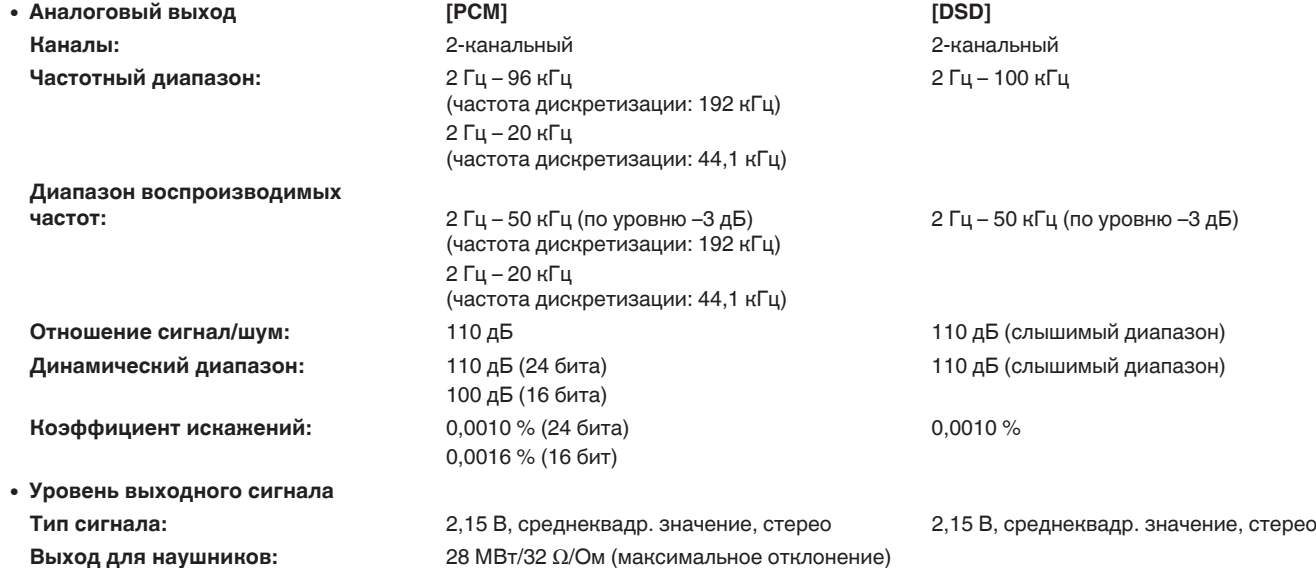

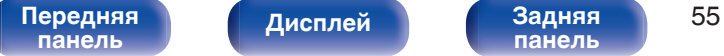

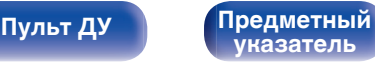

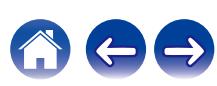

**[Содержание](#page-1-0)** / [Подсоединения](#page-13-0) \ / [Воспроизведение](#page-20-0) \ / [Установки](#page-32-0) / [Рекомендации](#page-37-0) \ / [Приложение](#page-45-0)

0 **Система оптического считывания**

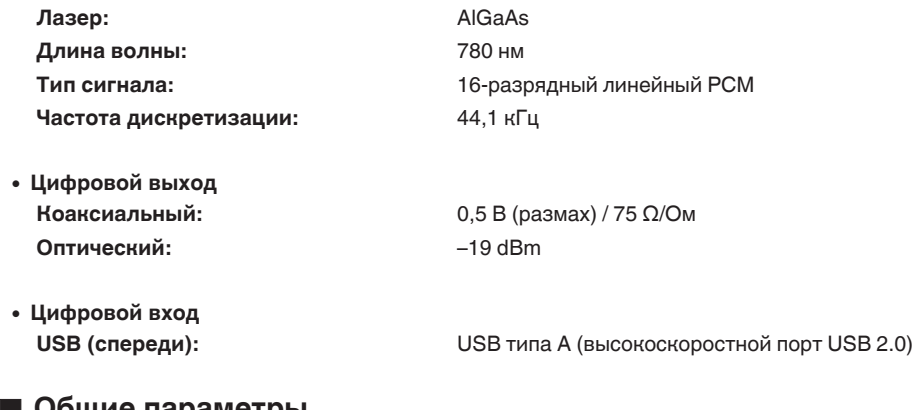

## o **Общие параметры**

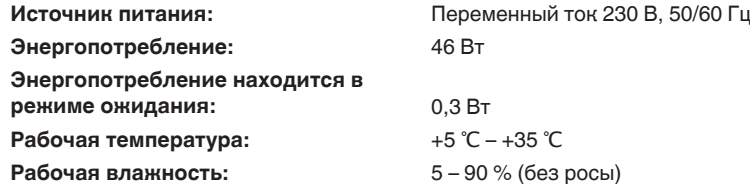

В целях совершенствования продукции технические характеристики и конструкция устройства могут быть изменены без предварительного уведомления.

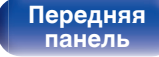

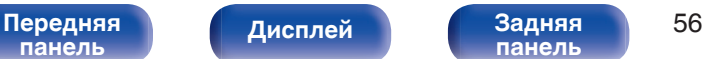

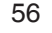

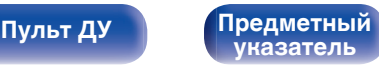

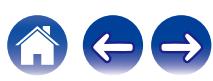

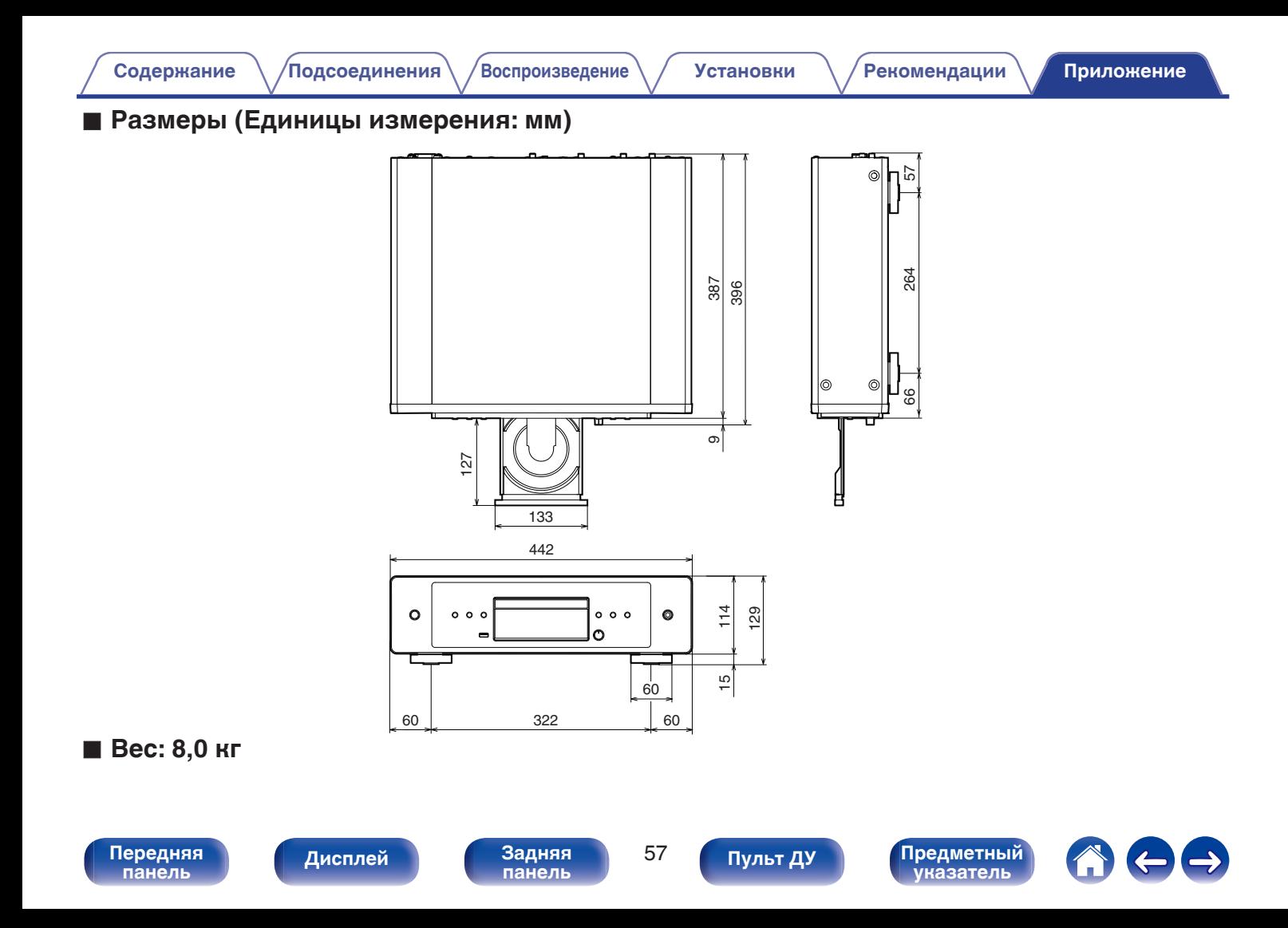

<span id="page-57-0"></span>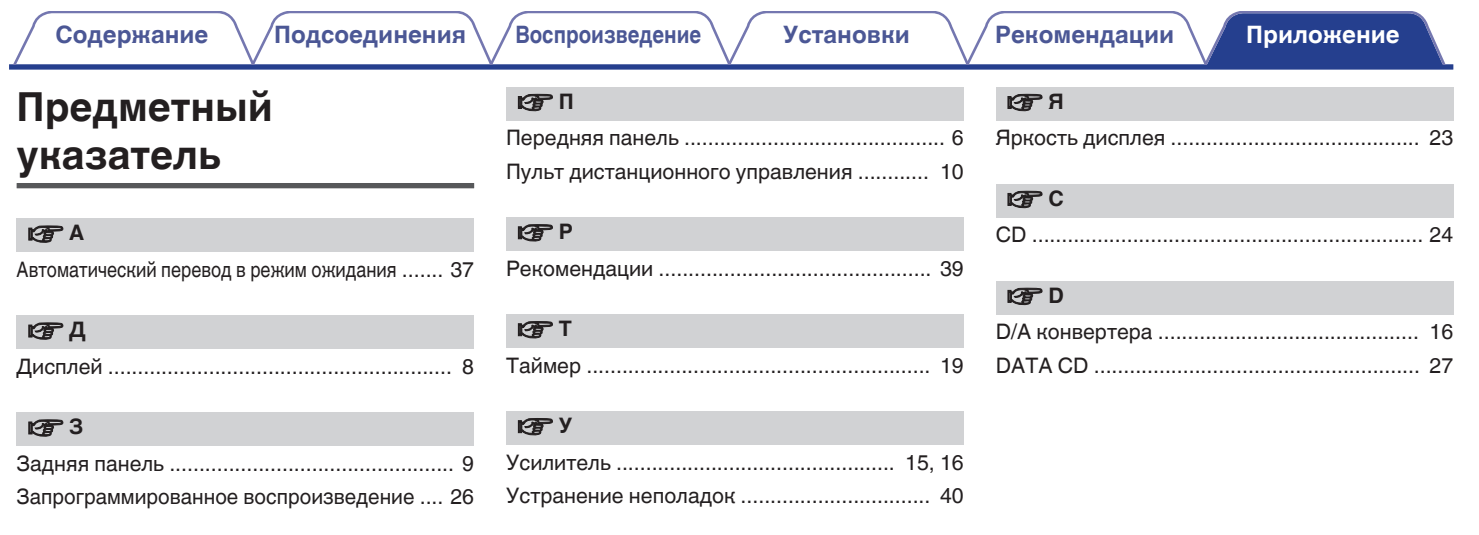

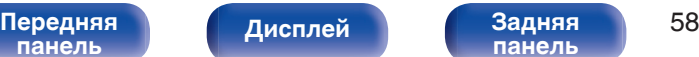

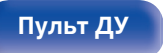

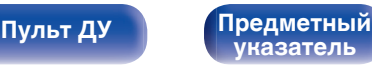

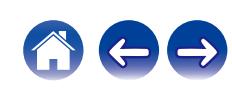

## www.marantz.com

You can find your nearest authorized distributor or dealer on our website.

marantz<sup>®</sup> is a registered trademark.

3520 10853 00AM © 2022 Sound United. All Rights Reserved.